# USER GUIDE RUSKIN

RBRcoda<sup>3</sup>

rbr-global.com

# <span id="page-1-0"></span>1 Table of Contents

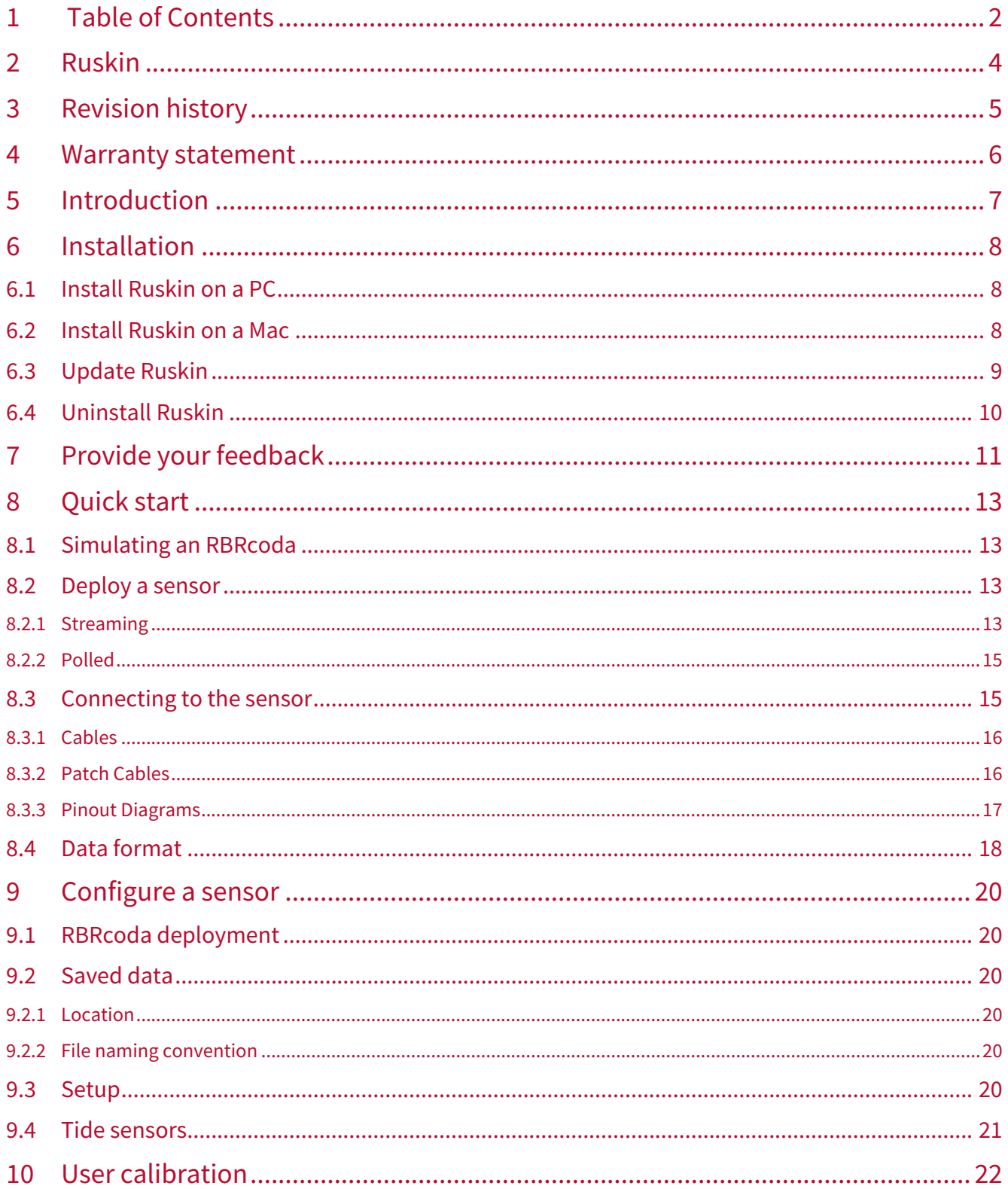

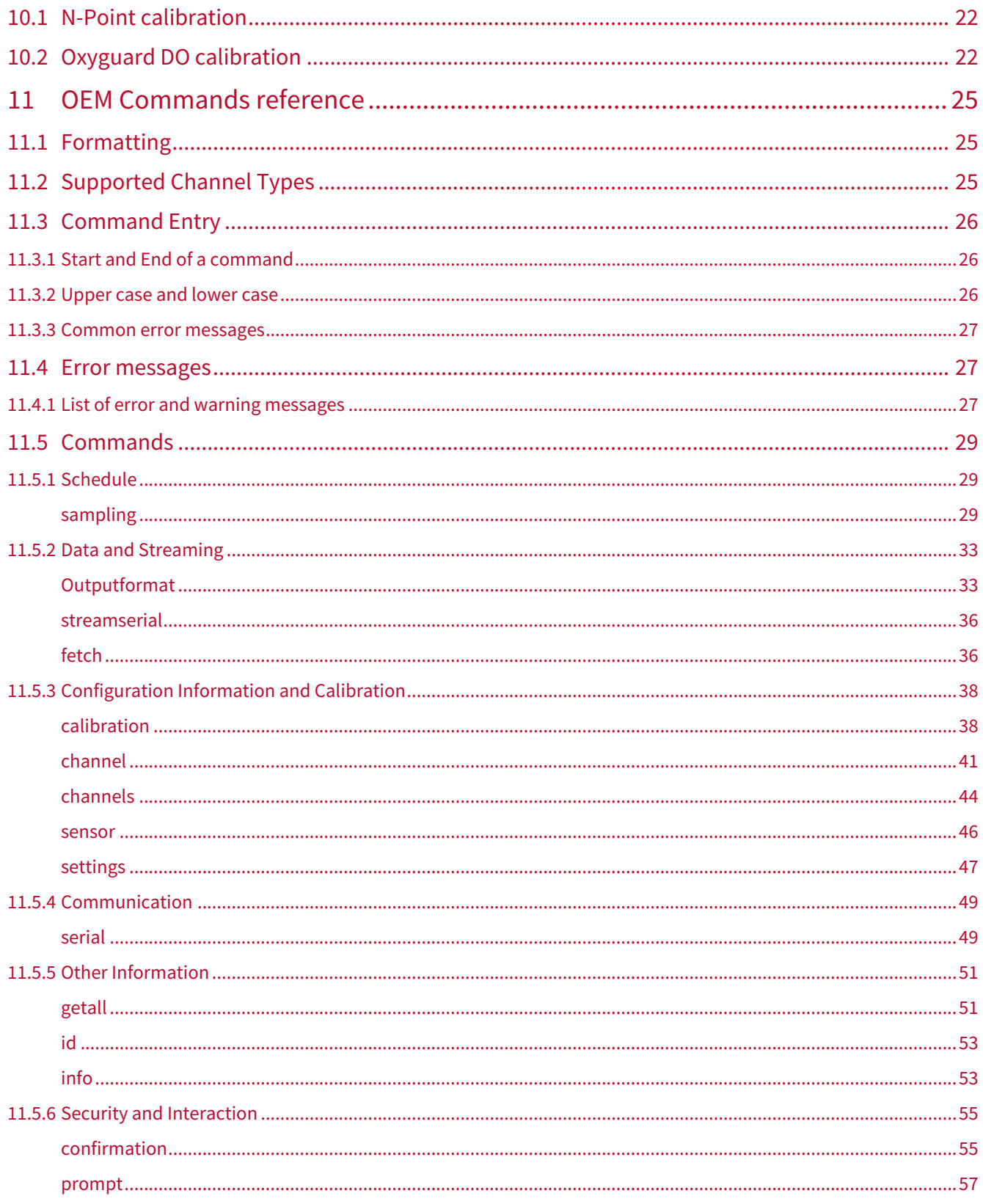

# <span id="page-3-0"></span>2 Ruskin

Ruskin is the RBR software that manages your RBR sensors to provide all the data necessary to do your work. Ruskin provides a graphical user interface that makes using the sensors easy. You can use Ruskin to do the following:

- Configure and enable multiple sensors.
- View data sets graphically.
- Export data in various formats.

Ruskin can be used on PC and Mac.

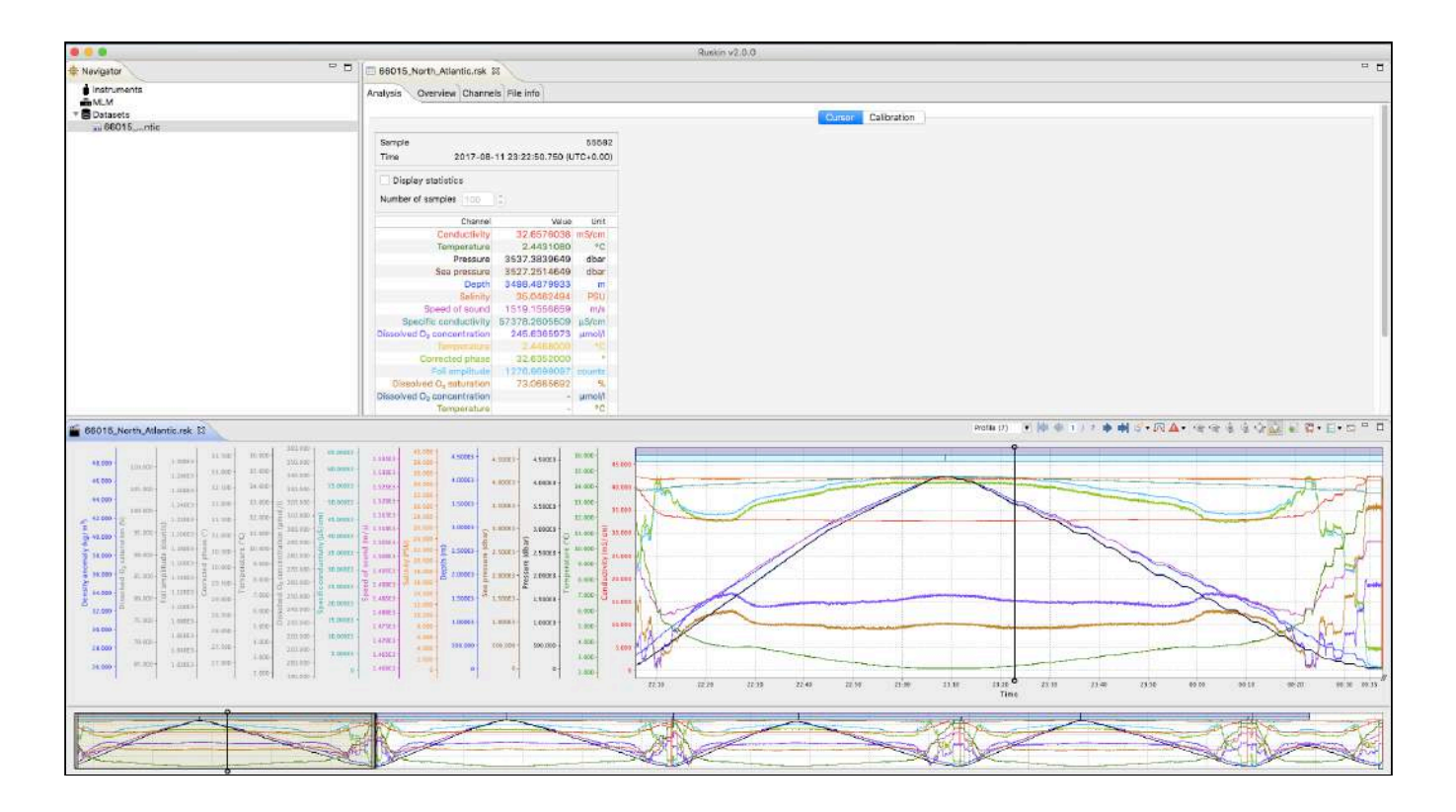

# <span id="page-4-0"></span>3 Revision history

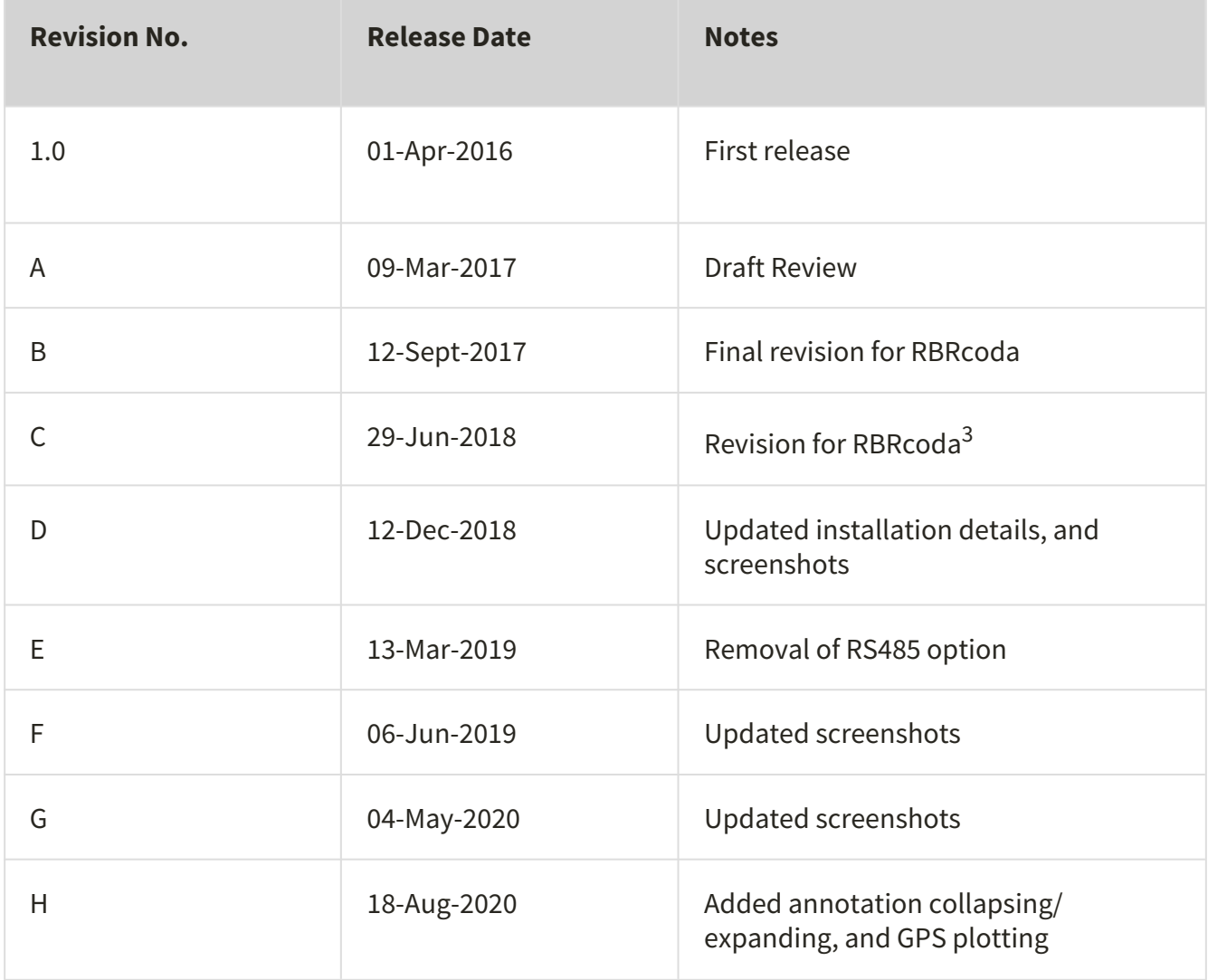

 $C \in$ 

# <span id="page-5-0"></span>4 Warranty statement

**All sensors manufactured by RBR are warranted against defects in workmanship or original parts and materials for one year.** Third party sensors (not manufactured by RBR) are limited to the warranty provided by the original manufacturer.

Units suffering from such defects will be repaired or replaced at the discretion of RBR, provided that the problem has appeared during normal use of the instrument for the purpose intended by us. The liability of RBR extends only to the replacement cost of the instrument. The customer will bear all costs of shipment to us for repair; all other costs, including return shipment, will be borne by RBR.

This warranty does not cover consumables or normal wear and tear, nor does it cover damage caused by negligent use or mishandling. Attempted modification or repair of any unit without the prior consent of RBR will immediately void any warranty in force.

Users are expected to maintain a regular program of calibration.

**We reserve the right to grant or refuse warranty repairs at our discretion if we consider that there are reasonable grounds for doing so.**

# <span id="page-6-0"></span>5 Introduction

This document introduces you to Ruskin and helps you to use it effectively from the start. It is specifically written for our real-time sensors RBR*coda<sup>3</sup>* .

You can access the Ruskin User Guide on the USB data stick provided when you purchase a sensor, from the Help menu in Ruskin, and on the RBR website, at www.rbr-global.com.

Release notes are automatically displayed each time you install an updated version of Ruskin. The most recent release notes are also available from the Help menu in Ruskin.

# <span id="page-7-0"></span>6 Installation

# <span id="page-7-1"></span>6.1 Install Ruskin on a PC

You can install Ruskin on a PC that runs the Windows 7, 8, 8.1, or 10 operating system.

The minimum requirements for Ruskin are:

- OS = Windows 7
- Processor speed = 1.4GHz
- RAM required = 2GB
- Display resolution = 1024x768 recommended
- HDD space for installation = 500MB

#### **Steps**

- 1. Connect the data stick included with your instrument to a USB port.
- 2. Navigate to the folder Ruskin Installation and double click on the file RuskinSetup.exe.
- 3. Follow the installation wizard. By default, Ruskin will be installed to C:\RBR.
- 4. The logger uses a USB interface to communicate with Ruskin. At the end of the installation, a prompt will appear asking, "Would you like to install the logger driver at this time?"
	- **A** Realtime sensors will not require USB drivers to operate, they are only required for our loggers.
- 5. Click **Yes** to install the drivers.

A You may need to run the setup application as an administrator to install the driver correctly.

A shortcut to Ruskin appears on the desktop and in a **Start** menu folder called Ruskin.

**A** Please note that the most recent version of Ruskin can be found at<https://rbr-global.com/products/software>

# <span id="page-7-2"></span>6.2 Install Ruskin on a Mac

You can install Ruskin on a Mac running OS X 10.12 (Sierra) or later.

## **Steps**

- 1. Connect the data stick included with your instrument to a USB port.
- 2. Navigate to the folder OSX and double click on the file Ruskin.dmg.
- 3. When the disk image window opens, drag the Ruskin icon into the applications directory and wait for the copy to complete.
- 4. To open Ruskin for the first time navigate to your applications directory, locate Ruskin, right click on the icon, and select **Open**.

5. The dialogue box shown below will prompt you to authorize the opening of Ruskin.

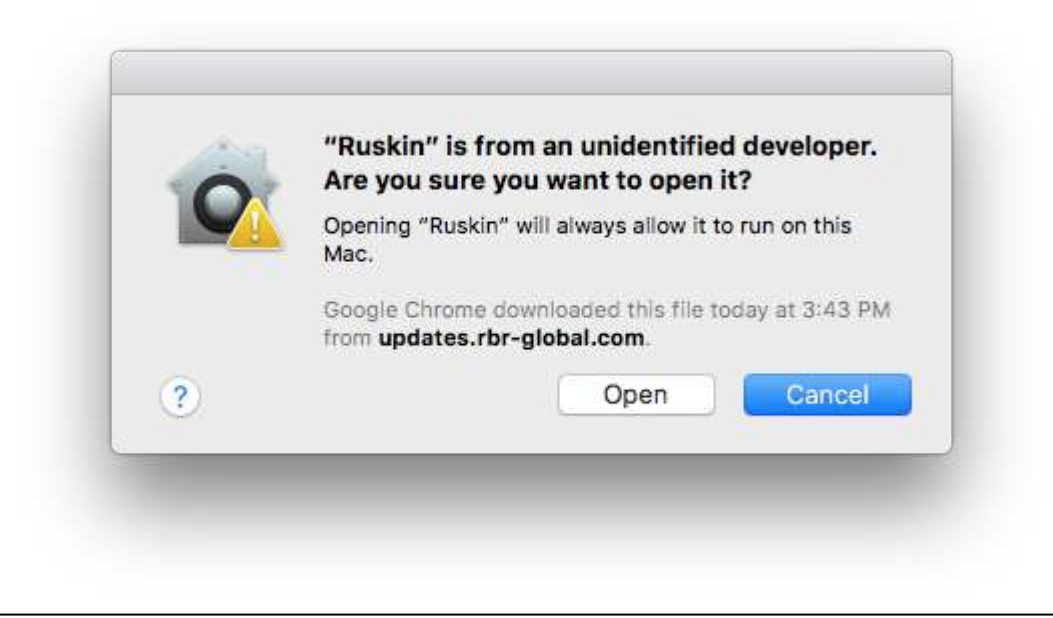

It may be required that you navigate to **System Preferences** > **Security & privacy** to allow apps downloaded from "**Anywhere**" to complete the installation.

Although you can specify a different folder for the working directory for the software, we recommend that you use the default **Applications** folder.

An application named Ruskin appears in the **Applications** folder.

You may want to drag the Ruskin.app application to the **Dock**.

# <span id="page-8-0"></span>6.3 Update Ruskin

To take advantage of new features and bug fixes, ensure that you are using the most recent version of Ruskin.

It is not necessary to uninstall an older version of Ruskin before installing a newer version. The installation program deletes the older files before installing the newer ones. It does not delete any Ruskin data files or log files.

The most recent version of Ruskin is always available on the RBR website [\(www.rbr-global.com\)](http://rbr-global.com/support/software). However, if you already have an older version of Ruskin installed, Ruskin automatically notifies you that a newer version is available when you start Ruskin. You can check to see if a new version is available from within Ruskin navigating to the menu **Hel p** > **Check for updates**. If you have a broadband connection, we recommend that you follow the installation instructions that appear on your computer. Otherwise, request a USB stick from RBR.

**A** If you do not have a broadband connection and/or are unable to install the Ruskin updates, update notifications are available via email. To receive these notifications, send an email to: [support@rbr-global.com](mailto:support@rbr-global.com?subject=Ruskin%20update%20request) subject: "Ruskin update request".

# <span id="page-9-0"></span>6.4 Uninstall Ruskin

If you no longer need to manage RBR instruments from your computer, you can uninstall Ruskin.

A Removing Ruskin will not delete your data files or your diagnostic logs.

It is not necessary to uninstall an older version of Ruskin before installing a newer version. The installation program deletes the older files before installing the newer ones. For more information, see [Update Ruskin.](#page-8-0)

## **Windows 7, 8, 8.1, or 10**

Go to **Start** > **Control Panel** > **Programs**, and under **Programs and Features**, click **Uninstall a program**. In the list, locate **Ruskin** – click **Ruskin** to highlight it, and then click **Uninstall**.

#### **OS X 10.5 or later**

Move the Ruskin application from **Applications** to the **Trash**.

# <span id="page-10-0"></span>7 Provide your feedback

You can get in touch with RBR in several different ways:

- Send us an email. For a technical question, write to [support@rbr-global.com.](mailto:support@rbr-global.com) For general inquiries, use [info@rbr-global.com.](mailto:info@rbr-global.com)
- Send us a bug report from within Ruskin itself. Use the **Help** menu > **Comment on Ruskin**. This allows you to include the diagnostic logs, and any other files (RSK datasets, screenshots) that will help us reproduce the problem and help you as quickly as possible.

# **Steps**

- 1. From the **Help** menu, click **Comment on Ruskin**. The Feedback to RBR dialog box appears.
- 2. Enter your identification information, for example, email address and name, and then summarize your comments.
- 3. Provide a detailed description and add any attachments, if required.
- 4. Click **Submit** to submit the report.

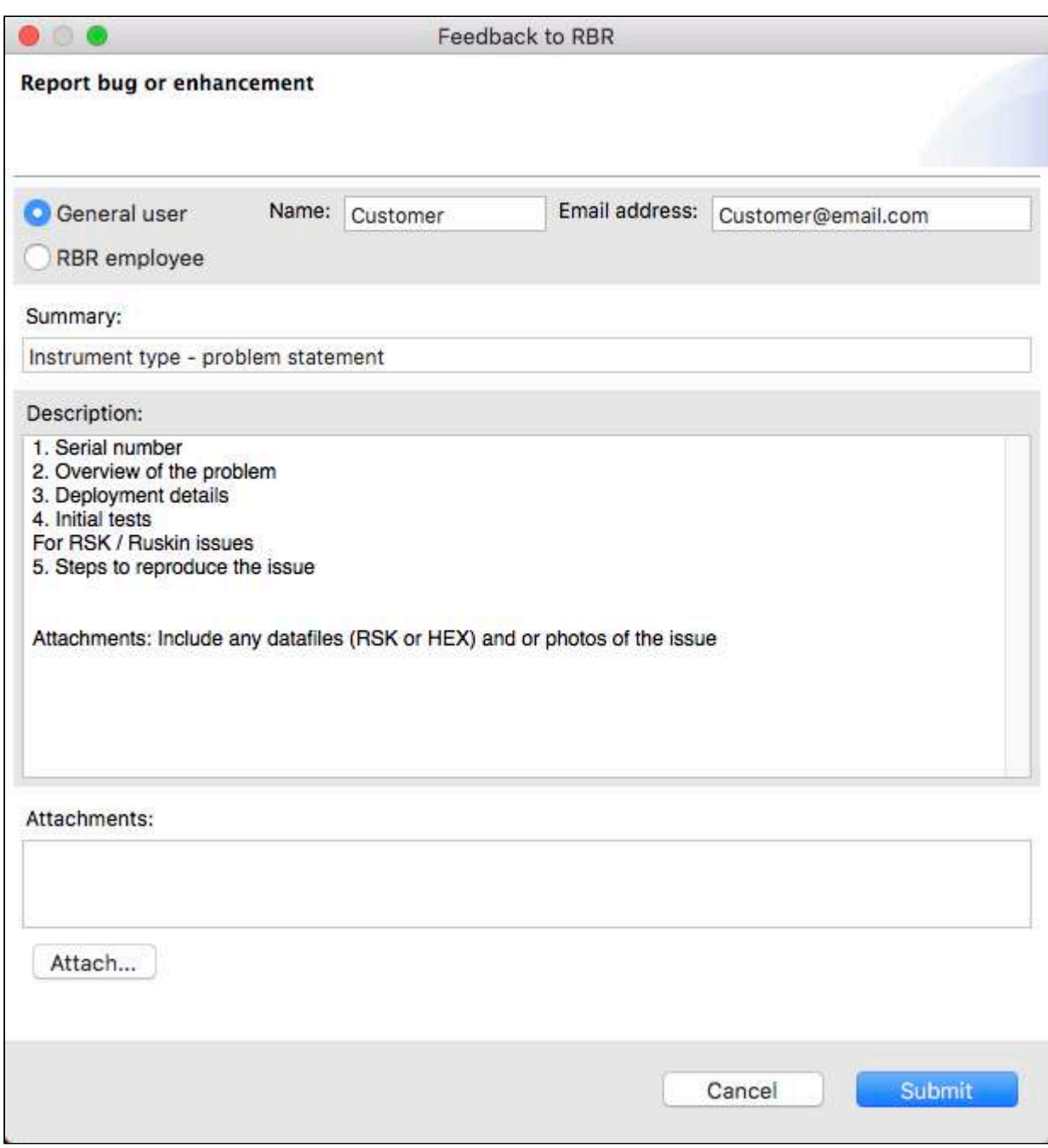

# <span id="page-12-0"></span>8 Quick start

# <span id="page-12-1"></span>8.1 Simulating an RBRcoda

Ruskin can simulate all RBRcoda*3* sensors that RBR produces. We recommend that you experiment with your type of simulated sensor before deploying. This practice will probably save you time in the long run by ensuring you are familiar with the options available.

# **Steps**

- 1. From the **Instruments** menu, click **Simulate instrument**. The Configure Simulated Instrument dialog box appears.
- 2. Select the **Sensors** tab and select the appropriate options.
- 3. Click **OK**. The simulated sensor appears under Instruments in the **Navigator** window.
- 4. Click the new simulated sensor. You can work with this sensor the same way as you would with a real RBR instrument, including configuring, calibrating, and viewing simulated data. Multiple sensors, both real and simulated, are listed in your **Navigator** window.

If you want to remove a simulated sensor, right-click it and click **Remove simulated instrument**. You can also use the Instruments menu.

# <span id="page-12-2"></span>8.2 Deploy a sensor

The subset of commands described below is the parameters required to operate the sensor in streaming or polled modes.

# <span id="page-12-3"></span>8.2.1 Streaming

The only two parameters needed to operate your sensor in streaming mode are the streaming speed, and the serial baud rate. The sensor will begin streaming data as soon as power is provided.

- The factory streaming speed is the fastest that the sensor is rated for, e.g. |fast 32 will be set to 32Hz.
- The factory baud rate is 9600.

You can communicate with your RBR sensor using Ruskin or a serial terminal.

## **Steps for communicating using Ruskin**

- 1. Connect the sensor to your computer using a serial interface or a serial to USB adapter.
- 2. If you are using Ruskin the sensor will be shown in the **Navigator** window under **Instruments.**
- 3. Click on the sensor that you want to use.
- 4. The **Configuration** tab displays configuration items for the sensor such as sampling mode and speed, serial connection details, and external power options.
- 5. The **Information** tab displays general information for the sensor such as model, serial number, generation, firmware version, battery status, and the channels.
- 6. The **Calibration** tab allows access to the current calibrations for each channel in the sensor.
- 7. The **Parameters** tab allows access to default values used by the sensor when performing computations and derivations.

8. The **Plot** window located at the bottom of the Ruskin window provides the realtime data streaming from the sensor.

You can change the parameters using the on-screen controls and they take effect immediately. All settings persist over power cycles.

## **Steps for communicating using a serial terminal**

- **sampling**  Allows various parameters to be reported or set.
	- **period** [=<*period*>] reports or sets the time between measurements. The <*period*> is specified in milliseconds. Values for 1Hz sampling or slower are supported by all sensors and must be given in multiples of 1000. If the sensor is configured to support fast (sub-second) measurement speeds, the <*period*> must be one of: **500**(2Hz), **250**(4Hz), **125**(8Hz), **63**(16Hz), and **31** (32Hz). **Examples:**

>> sampling

 $\le$  sampling schedule = 1, mode = continuous, period = 125, burstlength = 60, burstinterval = 300000

The sensor has been programmed for continuous 8Hz sampling. The programmed values of the burst parameters are reported but do not apply to continuous sampling.

>> sampling period = 5000

<< sampling mode = 5000

The sensor has been programmed to sample once every 5 seconds

- **serial** Report or set the parameters which apply to the serial link.
	- **baudrate** [=<*rate*>] the following rates are supported: 115200, 19200, 9600, 4800, 2400, and 1200. The default shipped from the factory is 9600. **Examples**:

```
>> serial 
<< serial baudrate = 9600
```
The sensor has been programmed with a baud rate of 9600

>> serial baudrate = 4800

<< serial baudrate = 4800

The sensor has been programmed to utilize the baud rate of 4800

Connection baudrate options of 115200 and 19200 are supported as of firmware version 1.043

# <span id="page-14-0"></span>8.2.2 Polled

To operate the sensor in polled mode, you will first need to disable streaming, then use the fetch command to retrieve a sample from the sensor.

- **stream**  This command can turn data streaming on or off. If the command is given with no parameters, the value of the **state** parameter is reported.
	- **state [= on | off]**: reports the state of the streamed data feature and optionally turns it on or off. When the feature is on, acquired data is sent over the serial link. When the feature is off, data is not sent. **Example:**

>> stream

```
<< stream state = off
```
>> stream state = on

```
<< stream state = on
```
• **fetch** - requests an 'on-demand' sample set from the sensor.

# **Example:**

>> fetch << 1000, 18.1745, 12.7052

Additional commands can be found in the OEM section of this guide.

# <span id="page-14-1"></span>8.3 Connecting to the sensor

# **Details**

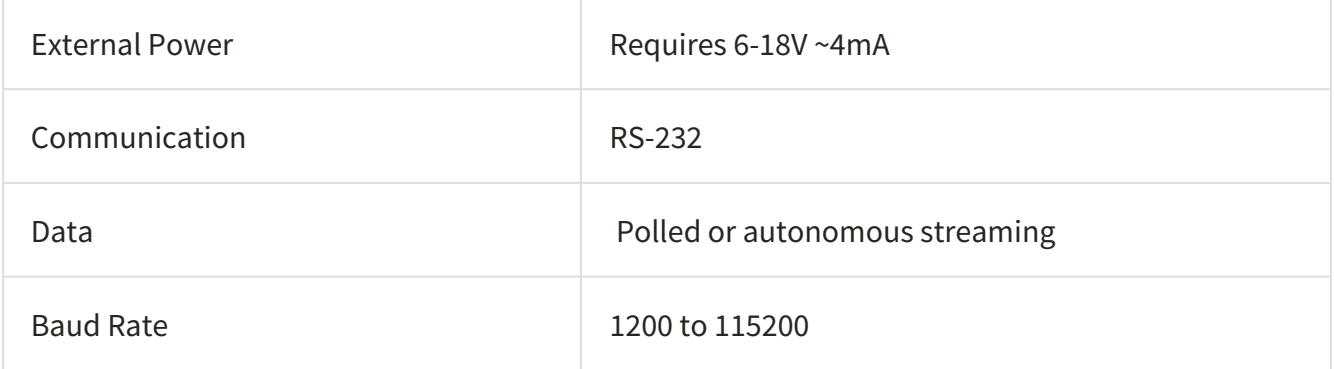

# <span id="page-15-0"></span>8.3.1 **Cables**

Patch cables are intended for connections between an instrument and a computer. Underwater extension cables may be used for serial output instrument to increase the distance between computer and instrument. RS-232 can be used up to 50m (longer with lower baud rates).

Interconnect cables may be used for RS-232 and power, or general analogue signals, typically between two underwater devices.

# Underwater Cables

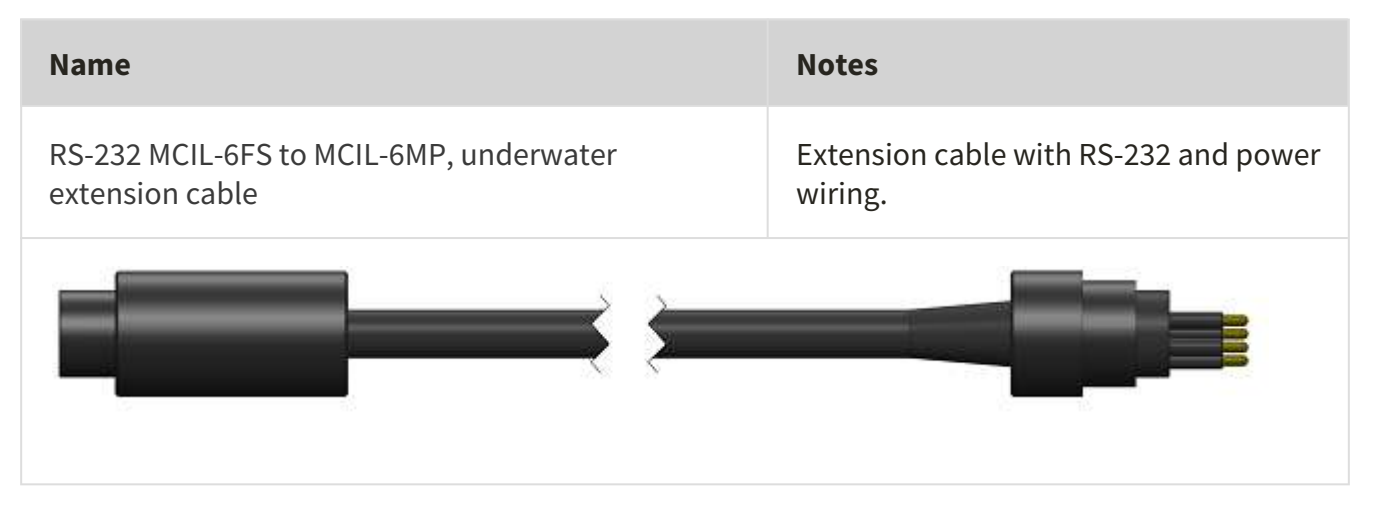

# <span id="page-15-1"></span>8.3.2 Patch Cables

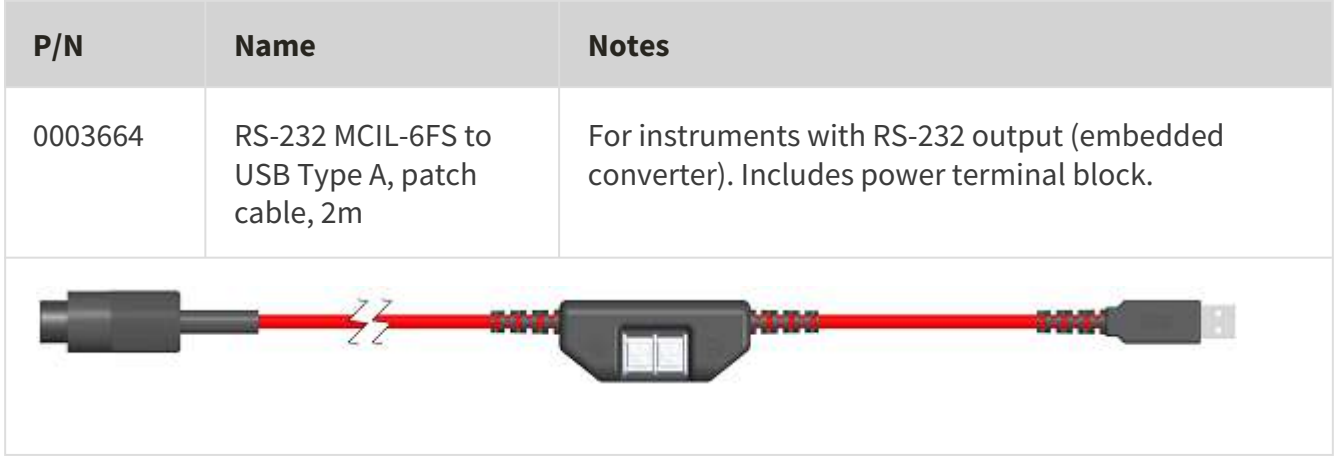

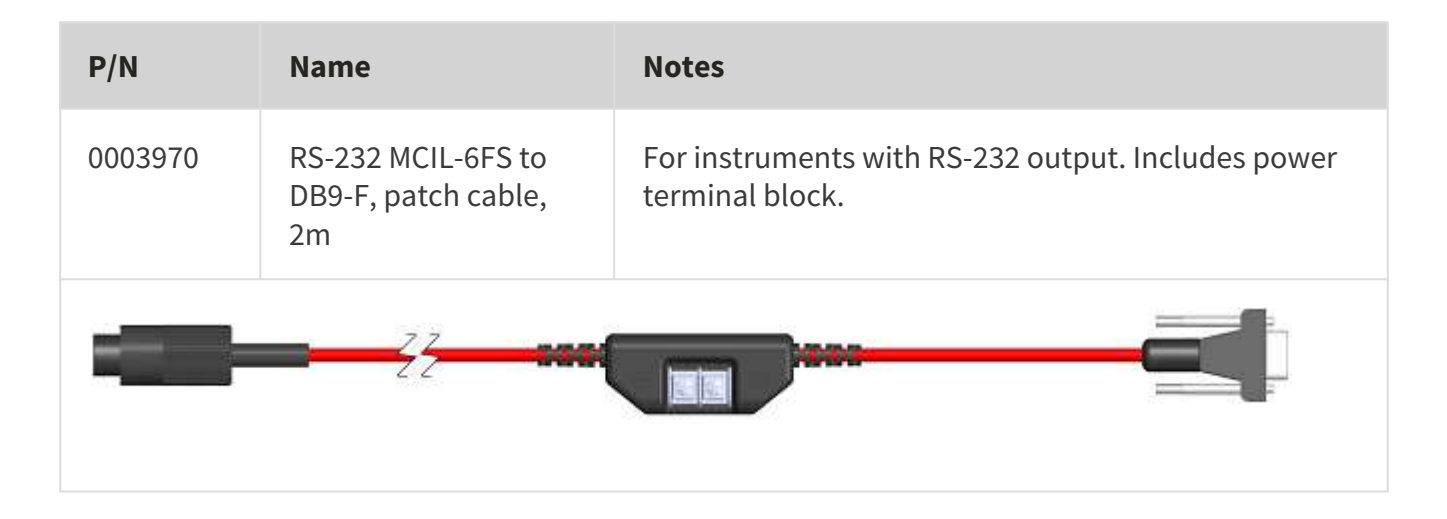

# <span id="page-16-0"></span>8.3.3 **Pinout Diagrams**

The pinout diagram of the MCBH 6MP connector on the RBR*coda* is shown below.

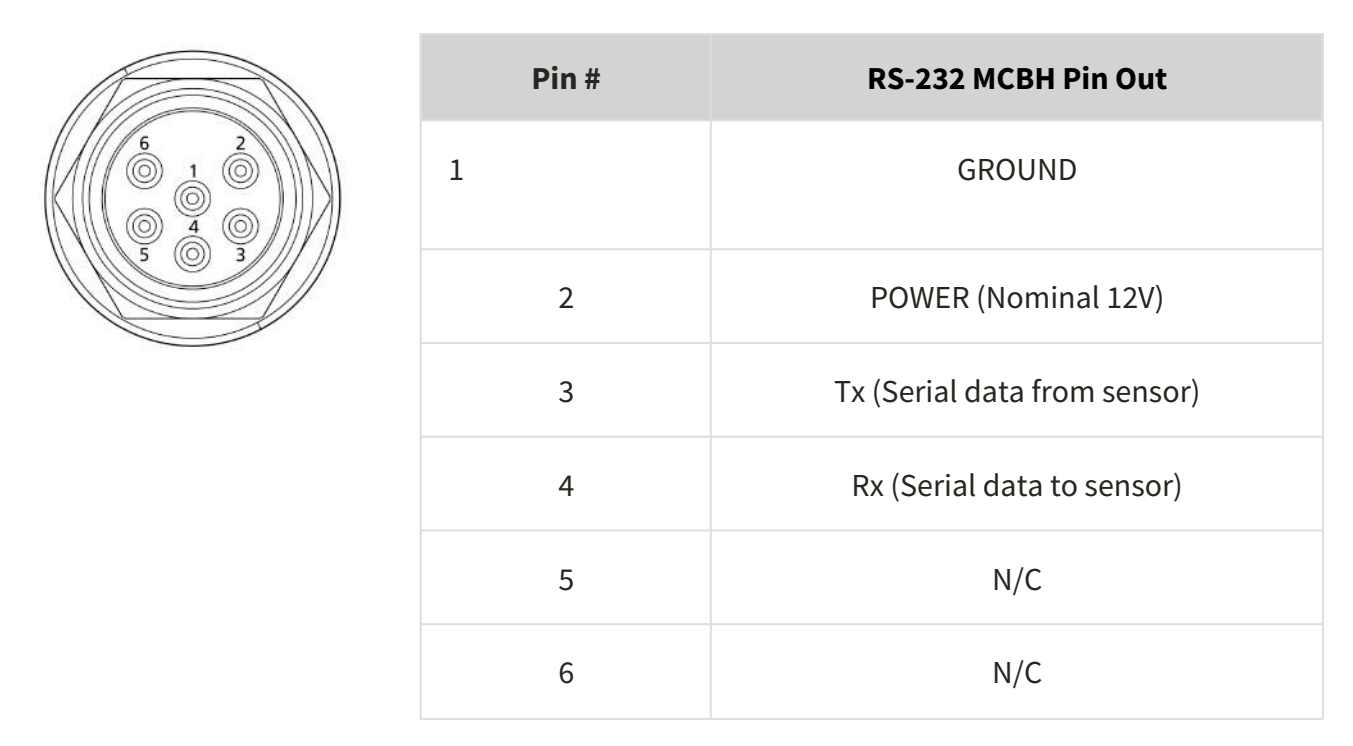

Once power is applied, and streaming is enabled, the sensor will stream the data.

Depending on the ordered configuration, the instrument may be shipped with a RS-232 which may have a DB-9 connector (RS-232 P/N 0003970) for connecting to your computer via an appropriate adapter, or an embedded converter and USB connector (RS-232 P/N 0003664).

The pinout diagram of the DB-9 connector on the MCIL to DB-9 cables supplied by RBR for RS-232 (P/N 0003970) communication is shown below.

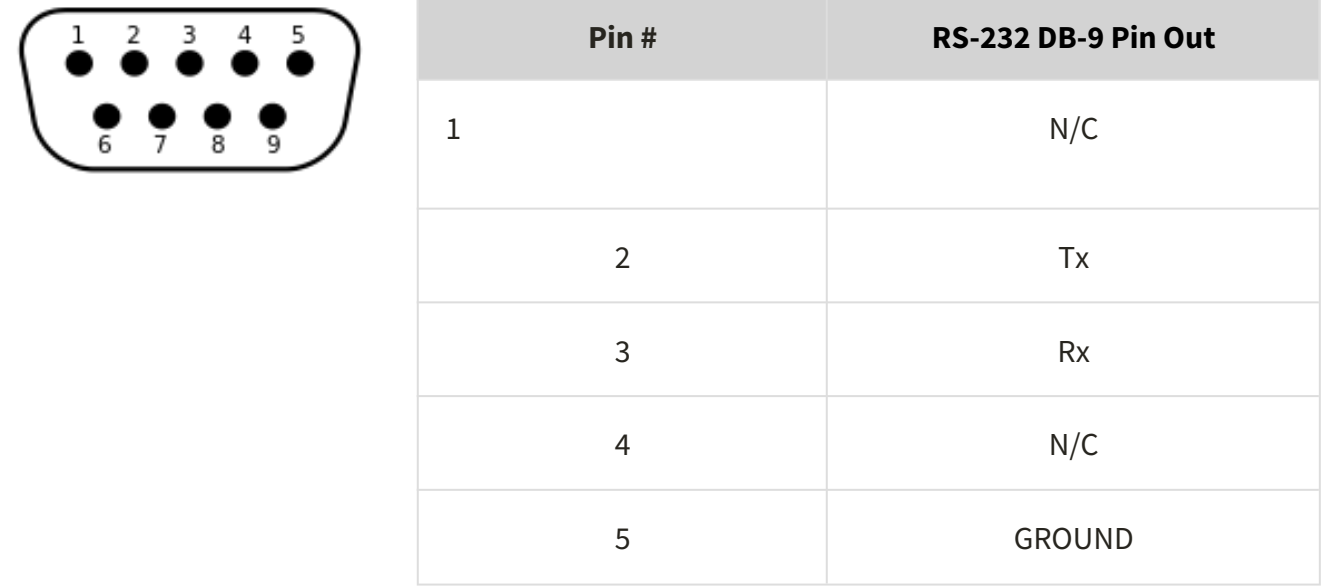

# <span id="page-17-0"></span>8.4 Data format

Sensors will begin streaming data as soon as power is provided.

Below is an example string of data from each variety of RBR*coda:* 

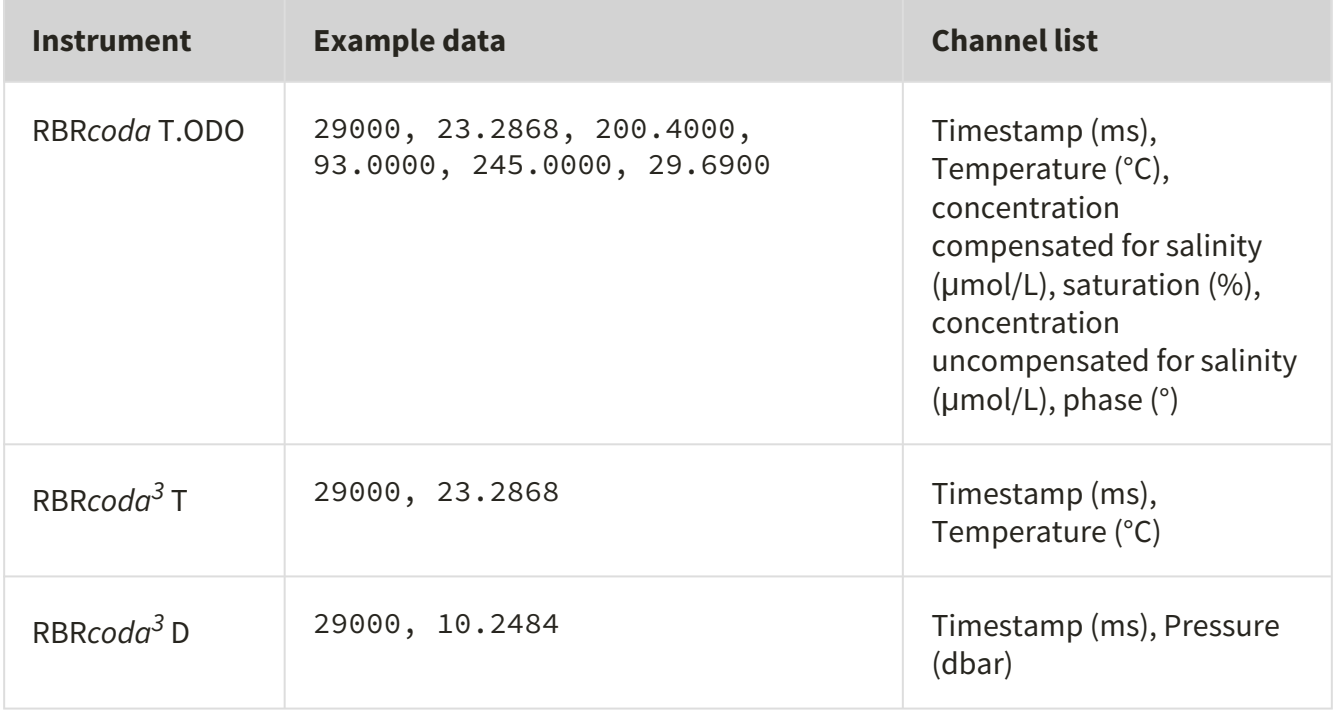

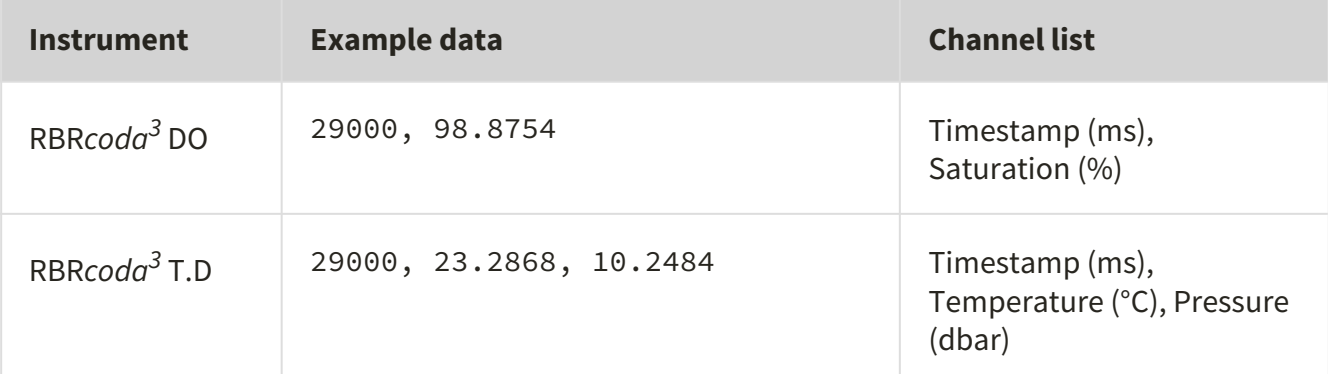

The timestamp is the number of milliseconds since the time of the first sample, and so the first sample is always timestamped as zero. The timestamp will restart any time the CPU resets or if the following sample parameters are changed:

- Changing the sampling period
- Changing the sampling mode
- Changing the burst length or burst interval
- Turning a channel on/off (advanced users only)

The values following the timestamp are all the enabled channels. To identify which channels are enabled and their order in the string you can use the command **outputformat channellist**.

# **Example:**

>> outputformat channelslist

 $\le$  outputformat channelslist = temperature (C), O2\_concentration (umol/L), O2\_air\_saturation (%), uncompensated\_O2\_concentration (umol/L)

# <span id="page-19-0"></span>9 Configure a sensor

# <span id="page-19-1"></span>9.1 RBRcoda deployment

There are three precautions you should take to avoid damaging the sensor:

- 1. Pay attention to the maximum pressure rating. All sensors are individually rated to a maximum depth in meters, this is indicated by the label which is placed on the housing.
- 2. Avoid physical stress to the sensor. Any type of clamp or bracket which concentrates the stress on the housing is not recommended for use in mooring, mounting, and/or other deployment. Stress due to improper mounting may cause the sensor to leak, resulting in the loss of valuable data or permanent damage to the electronics. RBR can provide proper mooring and mounting clamps suited to your specific application.
- 3. The sensor is sealed and cannot be opened like our loggers. Any attempt to do so will damage the sensor and it will need to be sent back to RBR for repairs.

# <span id="page-19-2"></span>9.2 Saved data

# <span id="page-19-3"></span>9.2.1 Location

When using Ruskin with your sensor, the data is automatically saved to a directory specified for real-time RSK files. To change this location navigate **Options** > **Preferences** > **General** and input the desired directory or click "Browse..." to specify the location.

# <span id="page-19-4"></span>9.2.2 File naming convention

In Ruskin, by default, the name of a data file is composed of the following information:

- The first six digits represent the sensor serial number.
- The next eight digits represent the current year, month, and day.
- The next four digits represent the current time to the minute.
- realtime indicates that the data was captured from a streaming instrument.
- The file extension indicates the file format and should not be changed. If you change it, the file extension that you specify becomes part of the name, and the required extension is appended.

For example, the file named 911936\_20090522\_1613\_realtime.rsk contains data for a sensor with a serial number of 911936 whose data began streaming in 2009 on May 22 at 4:13 pm.

# <span id="page-19-5"></span>9.3 Setup

Under the **Setup** tab specify the interval between samples using either the **Period** or **Rate** option. The Period option allows you to set the sampling interval in units of seconds. The Rate option allows you to select between 2Hz to 32Hz frequencies.

All |fast32 sensors have the ability to sample faster than 2Hz. |fast32 sensors can sample at rates of 4, 8, 16, 24, or 32Hz.

The connection baud rate options are 115200, 19200, 9600, 4800, 2400, and 1200.

Connection baud options of 115200 and 19200 are supported as of firmware version 1.043

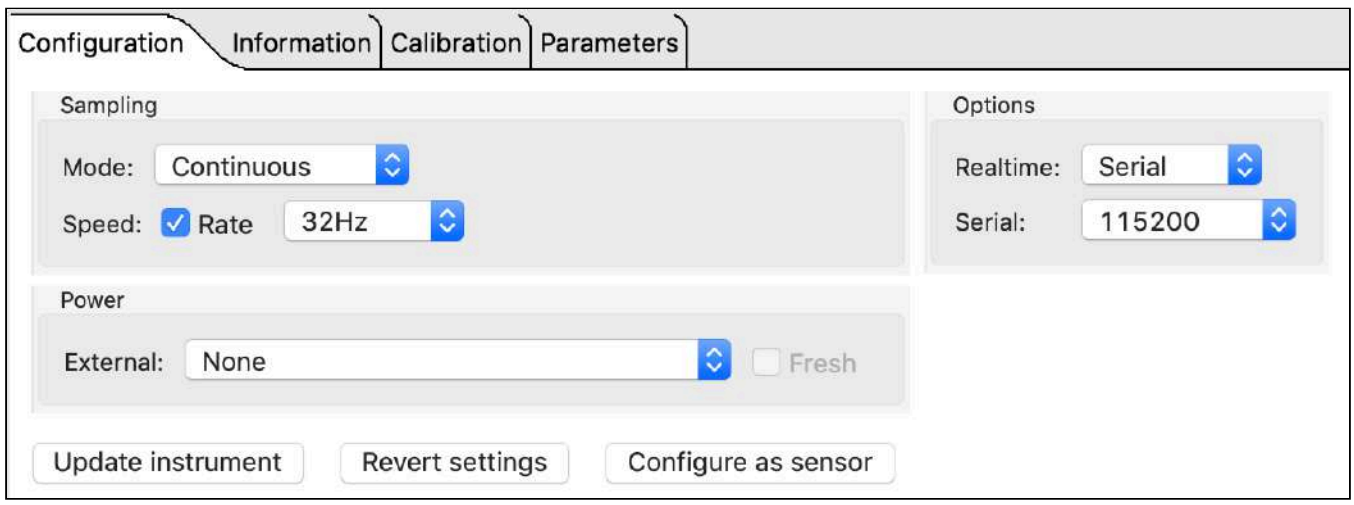

# <span id="page-20-0"></span>9.4 Tide sensors

|tide sensors average a burst of pressure readings and stream only the resulting average.

From the **Configuration** tab select "Tide" from the mode drop down menu to enable the tide measuring regime.

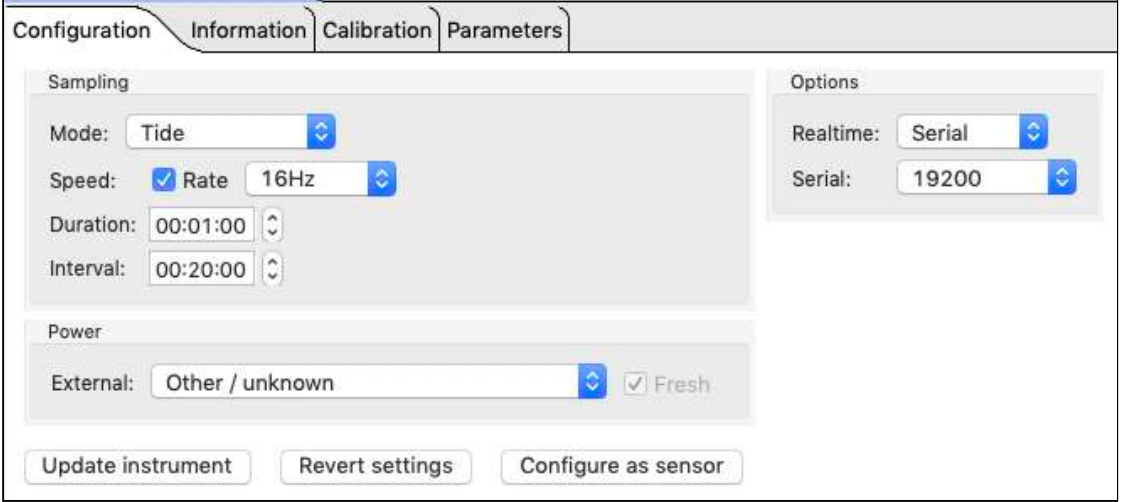

- Specify how fast you want pressure readings to be taken. Select **Period** for 1 second or slower and **Rate** for sub-second sampling rates.
- Specify the **Tidal averaging** duration (how long to average for) and the **Tidal measurement period** (the period on which the average burst should repeat).

 In the above example, the averaging rate is set to 16Hz, the averaging duration is 1 minute, and this sequence is repeated every 20 minutes.

# <span id="page-21-0"></span>10 User calibration

Calibration coefficients are calculated for each sensor, and the coefficients are stored in the instrument. Calibration certificates are provided for each sensor, and contain both the calibration equation and the coefficients. Hard copies are provided with each shipment and the documents are contained inside the shipping box. Please refer to the calibration certificates for the coefficients and residuals. RBR can replace lost or misplaced calibration certificates.

# Change calibration coefficients

Dissolved oxygen sensors can be field calibrated and will require you to update the calibration coefficients for this channels periodically. On occasion, you may also need to manually enter new coefficients, although this is not recommended for factory calibrated sensors (for example T or D) unless instructed by RBR.

## **Steps**

You can view static information about an instrument at any time as follows:

- 1. In the **Navigator** view, under the **Instruments** list, click the appropriate logger.
- 2. Click **Analysis** tab > **Calibration** tab to show the current calibration coefficients.
- 3. To manually change a coefficient, click on the appropriate entry in the table (C1, C2, C3, etc.). The current entry will be highlighted, and the new value can be typed.
- 4. If a two point calibration has been performed, and calculated coefficients have been copied, right click on either the **Time** or **Parameter** entry for the parameter you wish to modify. Select **Paste to selected row** from the drop down menu.
- 5. Click **Store calibration** to write the calibration coefficients to the logger.
- 6. If you need to revert to previous coefficients, click **Revert calibration**.

**A** If you do not click **Store calibration**, the coefficients will not be written to the instrument, and will be lost once your session is closed.

# <span id="page-21-1"></span>10.1 N-Point calibration

Sensors such as Dissolved Oxygen ([Oxyguard](#page-21-2)) generate a voltage output that is proportional to the value of the parameter being measured. To calibrate these sensors, Ruskin offers an N-point calibration method to generate calibration coefficients.

# <span id="page-21-2"></span>10.2 Oxyguard DO calibration

**A** The Oxyguard DO sensor has a true zero point, and therefore it can be calibrated using the single-point calibration method using a reading at 100% oxygen concentration only. The 100% calibration should be performed at the expected temperature and salinity of the deployment environment.

## **Equipment and Materials**

- 1. Two Large mouth beakers.
- 2. Sodium sulphite Na<sub>2</sub>SO<sub>3</sub>
- 3. Aquarium air pump.
- 4. Magnetic stirrer.
- 5. Water

# **Preparing solutions**

 Reference Point 1 solution – Oxygen saturated solution at expected temperature and salinity of deployment environment

- 1. Fill the large beaker with 2 L of water and install magnetic stirrer.
- 2. Bubble air through the water using an air pump (an aquarium air pump would work).
- 3. Switch ON the air-pump and the magnetic stirrer.

Reference Point 2 solution – Dissolved oxygen concentration of zero

- 1. In a beaker, dissolve approximately 5 tsp of sodium sulfite (Na2SO3) into 500 mL tap water.
- 2. Mix the solution thoroughly with a magnetic stirrer. The solution will be oxygen-free after 15 minutes.

# **Steps**

- 1. In Ruskin, configure the instrument to sample at a fast rate, between 6 Hz and 3 seconds.
- 2. Submerge the dissolved oxygen sensor in the Reference Point 1 solution for at least 15 minutes near the stirrer so that it is in the best mixed area of the bath.
- 3. Take sample readings for at least 15 minutes for the 100% calibration point, making note of the time that the sample is being measured.
- 4. Submerge the dissolved oxygen sensor in the Reference Point 2 solution for at least 15 minutes for the 0% calibration point, making note of the time that the sample is being measured.
- 5. Retrieve the data from save location described in [Saved data](#page-19-2).
- 6. The calibration data should now be displayed in the **Plot** view. In the **Properties** view, go to **Analysis** tab > **Calibration** tab.
- 7. Select the dissolved oxygen sensor type from the drop-down list.
- 8. The **Number of Samples** spinner box is automatically set to **100**. This value is the number of sample points Ruskin will average the calibration coefficients for the sensor. Typically, this value should be in the range of 50 to 100 samples.
- 9. Click on a stable point in the **Plot** view corresponding to 100% oxygen. In the table in the first row, under **Real Avg**, enter 100 and press enter.
- 10. Select the check box in the second row in the table, then click on a stable point in the **Plot** view corresponding to 0% oxygen. In the table in the second row, under **Real Avg**, enter 0 and press enter.
- 11. Ruskin automatically calculates the calibration coefficients, and these values appear in **Calculated coefficients**. Clicking the **Copy** button saves the new calibration coefficients to the clipboard.
- 12. Follow the steps in [Change calibration coefficients](#page-21-0) to update the coefficients for this sensor in the instrument.

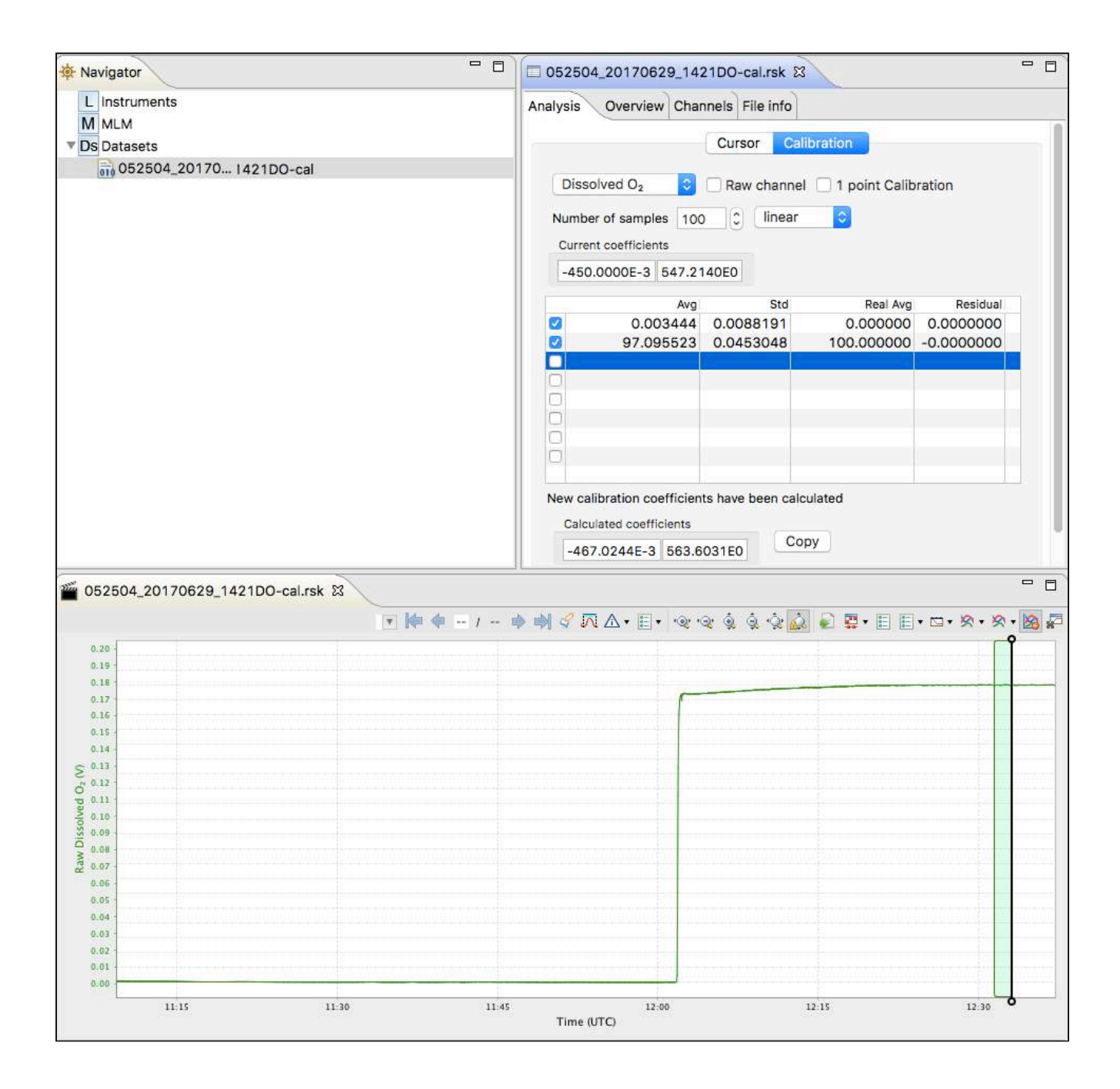

# <span id="page-24-0"></span>11 OEM Commands reference

# <span id="page-24-1"></span>11.1 Formatting

- 1. Examples of literal input to and output from the sensor are shown in **bold type**.
- 2. In examples of dialogue between the sensor and a host, input to the sensor is preceded by **>>**, while output from the sensor is preceded by **<<**. These characters must not actually be included in commands or expected in responses.
- 3. Some examples of command dialogues contain descriptive comments which are not part of the command or response. These start with a percent character, %.
- 4. When an item or group of items is optional, it is enclosed in [square brackets].
- 5. Where an item can be only one of several options, options are separated by vertical **|** bars.
- 6. Place holders for variable fields are in <*italics enclosed in angle brackets>*
- 7. Lists are used for unknown or variable numbers of items, or to abbreviate large numbers of options, and are specified by giving a first example of an item, followed by a comma and ellipsis, such as <*exam ple-value*>, …

# <span id="page-24-2"></span>11.2 Supported Channel Types

The following is a list of the channel types supported at the time of writing this document. These type names are used by the [channel](#page-40-0) command.

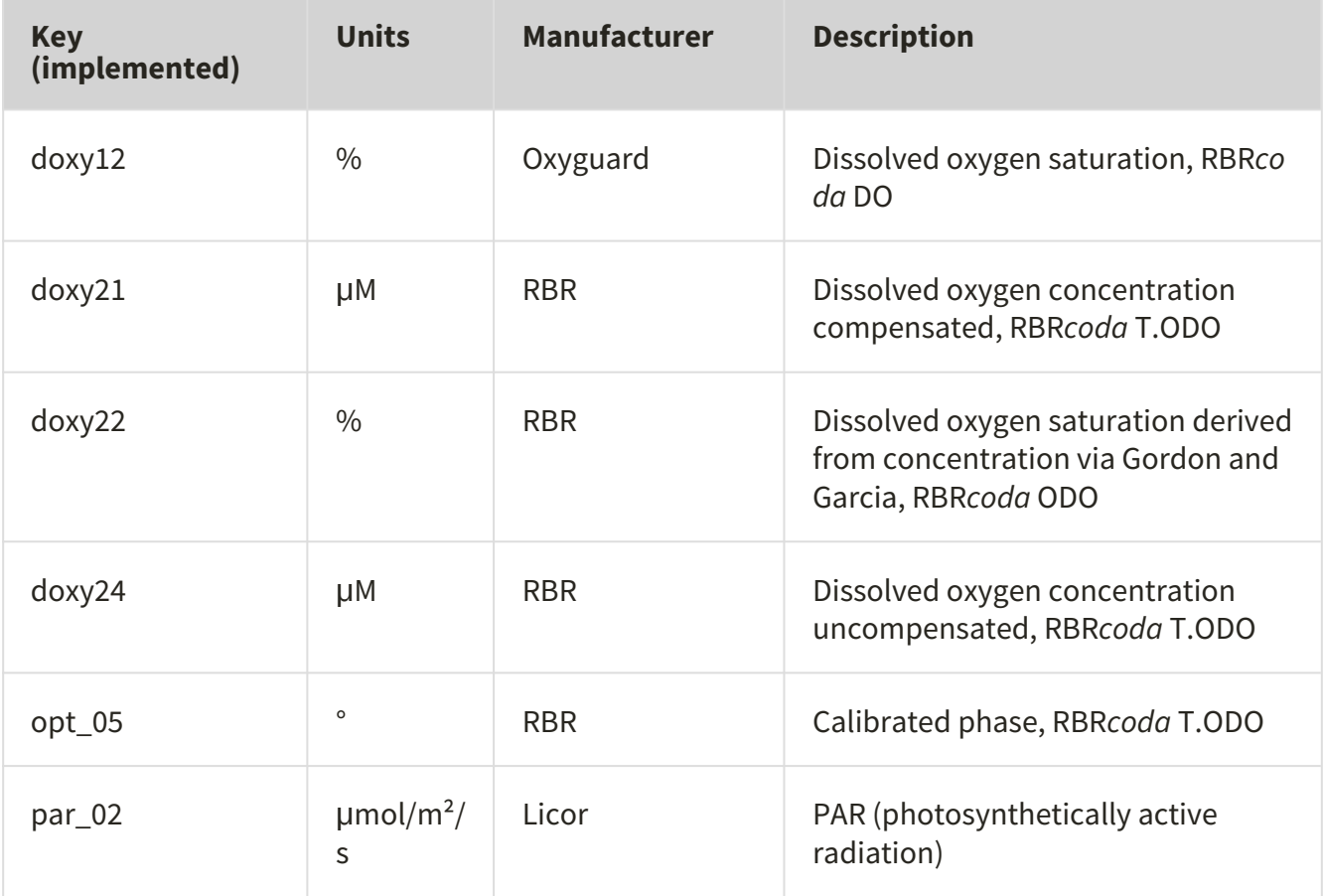

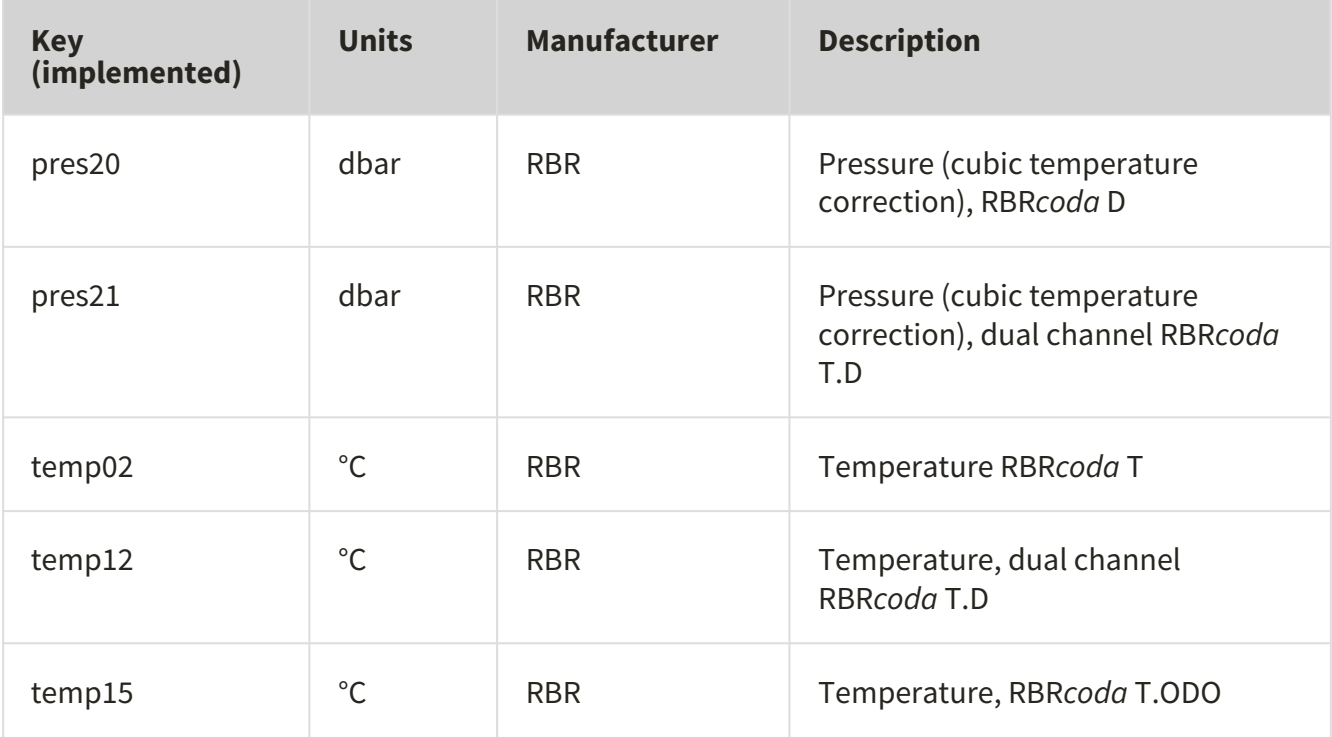

# <span id="page-25-0"></span>11.3 Command Entry

# <span id="page-25-1"></span>11.3.1 Start and End of a command

A *potential* command is considered to begin when its first character is received. The potential command has been received once the instrument sees a termination character; either one of <**CR**> (0x0D) or <**LF**> (0x0A). Combinations of the two characters are dealt with as follows:

 $>> <$ CR $>>$ l F $>$ << Ready:

 $>> <$ LF $>>$ CR $>$ << Ready:

 $>> <$ CR $>>$ CR $>$ << Ready: Ready:

```
>> <LF>>LF><< Ready: Ready:
```
In the first two cases, the second character is considered redundant and is discarded; only one **Ready:** prompt is sent. For the last two cases, the second character is treated as a second empty command, so it also provokes the instrument's prompt, and a total of two prompts are sent (see also the [prompt](https://docs.rbr-global.com/display/L3DOC/.prompt+vA) command).

# <span id="page-25-2"></span>11.3.2 Upper case and lower case

In general, the sensor is not sensitive to the case of the input; for example, **ID**, **Id**, **iD**, and **id** are all acceptable forms for the [id](https://docs.rbr-global.com/display/L3DOC/.id+vA) command. Any exceptions to this rule are highlighted when necessary. However, when handling sensor

responses, do not assume that the case of the output will match the case of the input: see also [Parsing logger](https://docs.rbr-global.com/display/L3DOC/.Parsing+logger+responses+vA) [responses](https://docs.rbr-global.com/display/L3DOC/.Parsing+logger+responses+vA).

# <span id="page-26-0"></span>11.3.3 Common error messages

The received message may or may not form a valid command; errors detectable by the sensor will vary from one command to another, but some of the common, general errors include:

- 1. E0102 invalid command '<unknown\_text>'
- 2. E0107 expected argument missing
- 3. E0108 invalid argument to command: '<unknown\_text>'

See [Error and warning messages](https://docs.rbr-global.com/display/L3DOC/.Error+messages+vA) for a complete list.

# <span id="page-26-1"></span>11.4 Error messages

This is a current, but partial, list of error messages which the instrument can produce. There are some messages which can not appear under normal operating conditions relevant to users, and for the sake of simplicity these have not been included.

Each error message begins with *Ennnn*, where *nnnn* is a 4-digit decimal number, padded with leading zeroes if necessary. Each warning message begins with *Wnnnn*, where *nnnn* is a 4-digit decimal number, padded with leading zeroes if necessary.

The number allows host software to interpret the error/warning code as desired if the rather terse messages from the sensor are unsuitable for any reason.

Note that some messages may be followed by variable elements not shown here.

# <span id="page-26-2"></span>11.4.1 List of error and warning messages

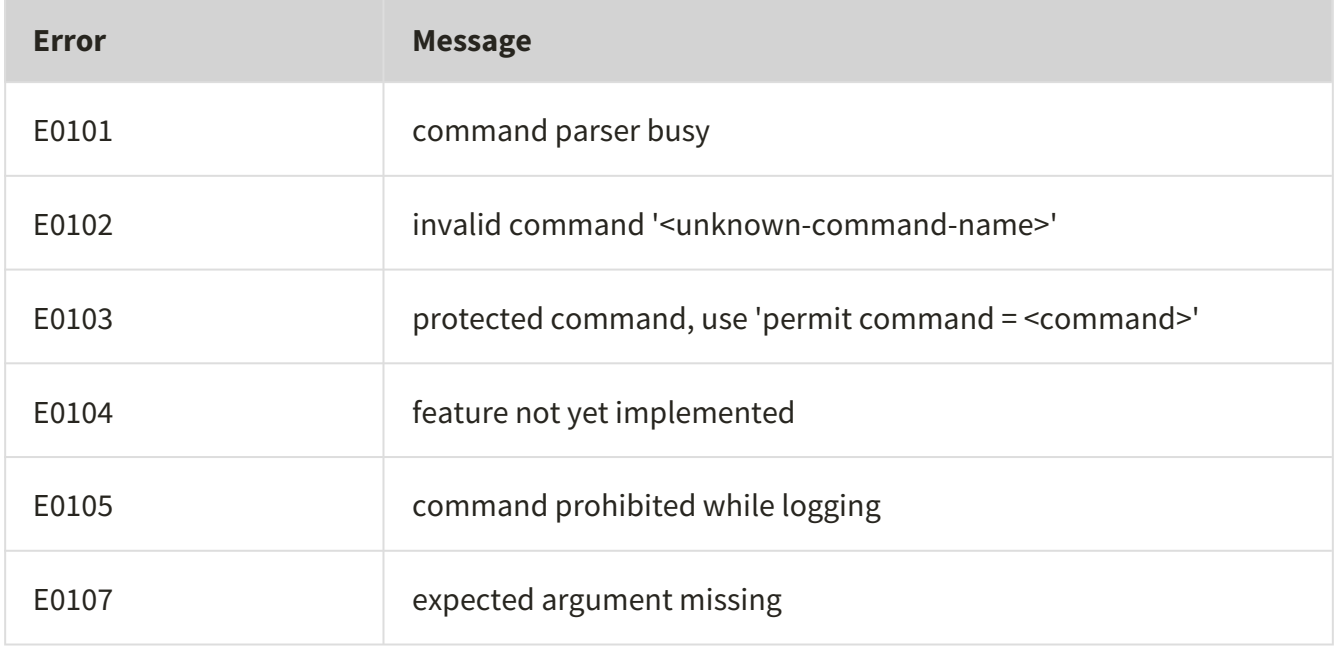

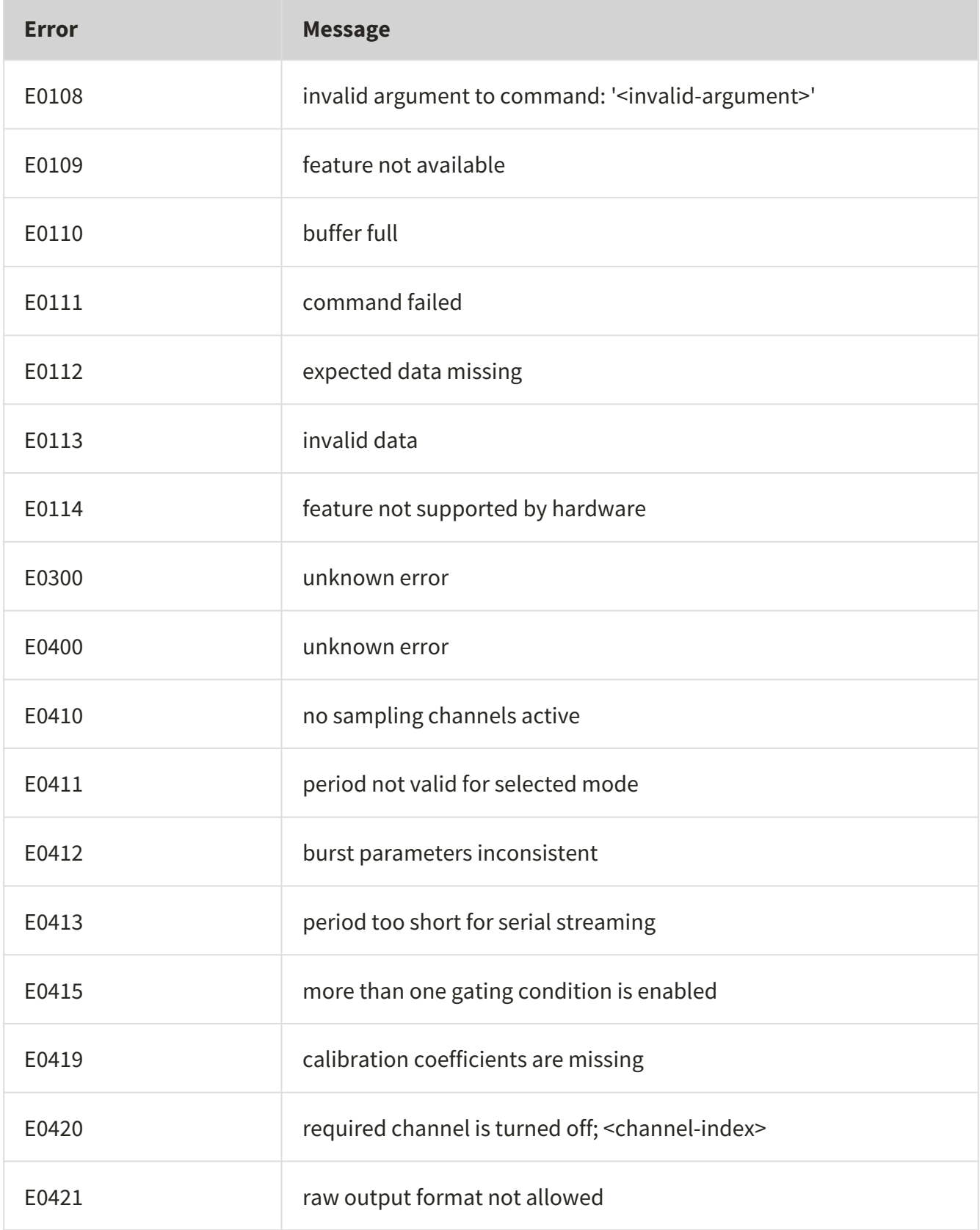

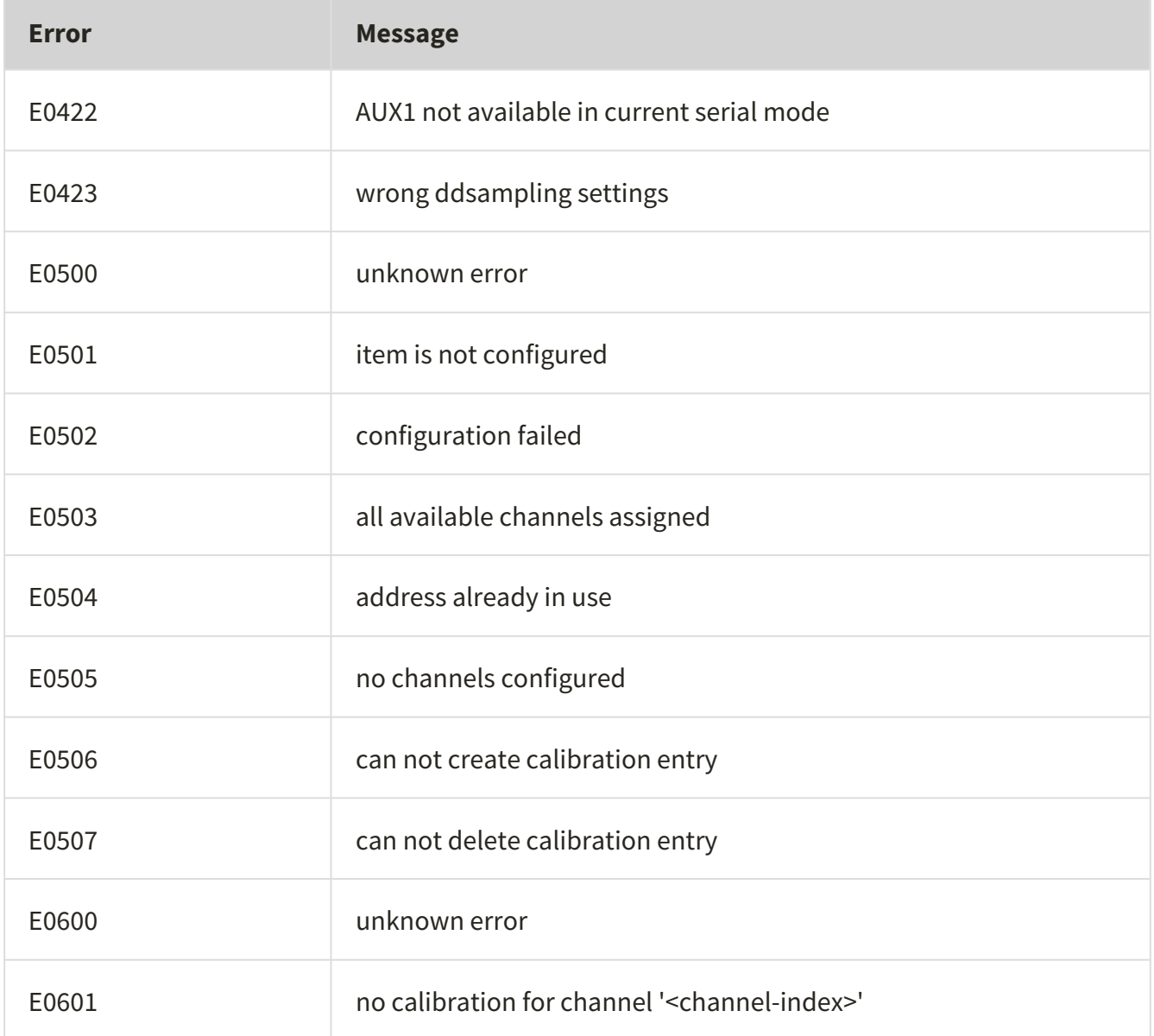

# <span id="page-28-0"></span>11.5 Commands

# <span id="page-28-1"></span>11.5.1 Schedule

# <span id="page-28-2"></span>sampling

# Usage

**>> sampling [ mode | period | availablefastperiods | userperiodlimit | burstinterval | burstlength | gate ]**

# **Description**

Allows various parameters to be reported. The <*parameter*>s currently supported are:

- **mode** [= *<mode>*] reports the sampling mode for the current schedule:
	- a. **continuous** mode is supported by all sensors; measurements are taken at the specified period between the start and end times.
	- b. **burst** mode is available for instruments which are so configured in the factory; measurements are taken and stored in bursts between the start and end times. The time between the start of two consecutive bursts is given by the **burstinterval**, the number of measurements in the burst is given by the **burstlength**, and the time between measurements within the burst is given by the **period**.
	- c. **average** mode is available for instruments which are so configured in the factory. It works identically to **burst** mode, except that instead of storing every measurement in the burst, the average value of all measurements is computed and stored as a single sample value at the end of the burst.
	- d. **tide** mode is available for instruments which are so configured in the factory, and is identical to **average** mode as far as the instrument's behaviour is concerned. The two modes are distinct to allow host software to process the data for tide monitoring applications.
- **period** [= <*period*>] reports or sets the time between measurements. This is straight forward in **continuous** mode; in any of the other modes it is the time between continuous measurements *within* the burst. The <*period*> is specified in milliseconds. Values for 1Hz sampling or slower are supported by all instruments. In **continuous** mode the permitted range is typically 1000 (one second) to 86400000 (24 hours), in increments of 1000. Some instruments may have a lower limit which is more than 1000 if an attached sensor has a very slow data acquisition time. For all other modes the upper limit is 255000 (about 4 minutes); this is unlikely to be a constraint in practice, as the period is the time between measurements *within* the burst. If the instrument is configured to support fast (sub-second) measurement periods for the selected mode, the <*period*> must correspond to an exact frequency in Hz, to the nearest millisecond. Permitted values are further constrained to a supported subset of sample rates, which may be determined via the **availablefastperiods** parameter described below. See also [Convert Hz to](https://docs.rbr-global.com/display/L3DOC/Convert+Hz+to+milliseconds)  [milliseconds.](https://docs.rbr-global.com/display/L3DOC/Convert+Hz+to+milliseconds)

Note that fast measurement periods may be supported in some modes but not others, depending on the sensor's configuration.

• **availablefastperiods** reports a list of the fast measurement periods available for the instrument for sampling rates faster than 1Hz. Each available period is reported to the nearest millisecond, and the values are separated by a vertical bar, or 'pipe' character, '**|**'. If there are no fast periods available, the word **none** is returned instead of a list of values. When a list is reported, the **period** for sampling rates faster than 1Hz can be set to any value in the list, but no others.

Note that the periods given in the list may be supported in some modes but not others, depending on the instrument's configuration.

• **userperiodlimit** reports the minimum period which can be used in 'fast' sampling modes, in milliseconds; the **period** can not be set to a value less than this.

- The following parameters are available only if the sensor is configured to support at least one of the **average**, **burst**, or **tide** modes.
	- **burstinterval** [= <*burstinterval*>] reports or sets the time between the first measurement of two consecutive bursts; it is not the gap between the end of one burst and the start of the next. The <*bursti nterval*> is specified in milliseconds.

The absolute limits of the permitted range are 1000 (one second) to 86400000 (24 hours), and the <*bur stinterval*> must be set to a multiple of 1000. However, before the instrument can be enabled for sampling the value set must also be consistent with the measurement **period** and **burstlength**.

• **burstlength** [= <*burstlength*>] reports or sets the number of measurements taken in each burst. The permitted range is 2 to 65535, but before the instrument can be enabled for sampling the value set must also be consistent with the measurement **period** and **burstinterval**. The constraining relationship between the burst parameters is: **burstinterval** > (**burstlength** \* **period**).

## Examples

```
>> sampling
\leq sampling schedule = 1, mode = continuous, period = 167, burstlength = 60, burstinterval = 300000
```
The instrument has been programmed for continuous 6Hz sampling.The programmed values of the burst parameters are reported but do not apply to continuous sampling.

```
>> sampling mode = average
<< sampling mode = average
>> sampling
<< sampling schedule = 1, mode = average, period = 167, burstlength = 60, burstinterval = 300000, gate = none
```
Averaging enabled without changing the other parameters; the instrument is now programmed to take a burst of 60 measurements at 6Hz every five minutes, and store the average of the 60 measurements.

>> sampling mode = burst, burstinterval = 600000 << sampling mode = burst, burstinterval = 600000 >> sampling << sampling schedule = 1, mode = burst, period = 167, burstlength = 60, burstinterval = 600000, gate = none

The mode is changed to burst recording and the burst interval to ten minutes; the instrument is now programmed to take a burst of 60 measurements at 6Hz every ten minutes, storing all measurements in memory.

>> sampling  $\le$  sampling schedule = 1, mode = continuous, period = 250 The instrument has been programmed for continuous 4Hz sampling. This instrument does not support any of the other modes, so the parameters are not reported.

```
>> sampling availablefastperiods
<< sampling availablefastperiods = 500|250|125|63
```
>> sampling availablefastperiods << sampling availablefastperiods = none

The first example shows support for sampling at 2, 4, 8 and 16Hz in at least one of the available modes; the second example shows that no sampling faster than 1Hz is supported.

## Errors

## **Error E0108 invalid argument to command: '<invalid-argument>'**

The command was given with an argument which is unrecognized or has an invalid value; for example "sampling mode = mean", or "sampling schedule = 2".

## **Error E0109 feature not available**

An attempt was made to use a feature which the logger is not configured to support; for example "sampling mode = average" if the instrument does not support averaging.

# <span id="page-32-0"></span>11.5.2 Data and Streaming

# <span id="page-32-1"></span>Outputformat

# Usage

# **>> outputformat [ type | availabletypes | channelslist | labelslist ]**

# Description

Reports or sets the format used to transmit data over the communications link; this format applies to both 'Fetched' data, and live 'Streamed' data if available. If no arguments are given, the current setting of the **type** parameter is reported.

The parameters currently supported are:

- **type** [= *<type>*] set and/or report the current output format type. Not all instruments support all the formats; query the **availabletypes** parameter to check which formats are available.
- **availabletypes** reports the formats which are available. At present, the formats which may be supported are:
	- a. **caltext01**, Calibrated ASCII output.

The output starts with a timestamp giving years, months, days, hours, minutes, seconds and thousandths (milliseconds), punctuated as shown. A value for each channel is then sent; this is the measured parameter after conversion to physical units according to the instrument's current calibration. All values are shown to 4 decimal places. A comma and space separate the timestamp and values.

Format:

YYYY-MM-DD hh:mm:ss.ttt, <value1>, <value2>, ...

b. **caltext02**, Calibrated ASCII output.

The output starts with a timestamp giving years, months, days, hours, minutes, seconds and thousandths (milliseconds), punctuated as shown. A value for each channel is then sent; this is the measured parameter after conversion to physical units according to the instrument's current calibration. All values are shown to 4 decimal places. Following the value, and separated from it by a space, is a short string representing the units of measurement. A comma and space separate the timestamp, and the information for each channel. Format:

YYYY-MM-DD hh:mm:ss.ttt, <value1 units1>, <value2 units2>, ...

• **channelslist** This reports a list of names and units for the active channels, in order. This list is helpful in identifying the channel corresponding to each value in the transmitted data. Any channels which have been turned **off** are excluded. The list will expand as support is added for more sensor types, so not all firmware versions will support every sensor type listed. If there is more than one channel of a particular type, the same information is reported for all of them.

The list of all possible names is given below in alphabetical order. Some are quite generic, others are very sensor specific :

- depth
- 02\_air\_saturation
- 02\_concentration
- uncompensated\_O2\_concentration
- phase
- PAR
- period
- pressure
- temperature
- turbidity
- voltage
- **labelslist** This reports the list of active channels labels, in order. This list is helpful in identifying the channel corresponding to each value in the transmitted data. Any channels which have been turned **off** are excluded. A channel's label is set upon request for OEM customers (see [channel](https://docs.rbr-global.com/display/L3DOC/channel) command).

Note that any individual channel value may be replaced by one of the following:

- **Error-**<*EC*>: an identifiable error occurred on this channel; for a list of the possible 2-digit error codes <*EC*>, see the paragraph 'Error Codes' in the Section '[Sample data standard format](https://docs.rbr-global.com/display/L3DOC/Sample+data+standard+format)'.
- **nan**: the value is Not A Number in IEEE floating point format, which indicates an internal problem with calculating the value.
- **inf** / **-inf**: attempting to calculate the value produced a result outside the range which can be represented.
- **###**: the channel is not calibrated, so an output value could not be calculated.

# Examples

>> outputformat << outputformat type = caltext01, labelslist = temperature\_00|pressure\_00

>> outputformat type << outputformat type = caltext01

>> outputformat availabletypes << outputformat availabletypes = caltext01|caltext02

>> outputformat channelslist << outputformat channelslist = temperature(C)|pressure(dbar)

>> outputformat labelslist << outputformat labelslist = temperature\_00|pressure\_00

# Errors

# **Error E0108 invalid argument to command: '<invalid-argument>'**

The command was given with an argument which is unrecognized or misplaced.

# <span id="page-35-0"></span>streamserial

## Usage

# **>> streamserial [state | aux1\_state | aux1\_setup | aux1\_hold | aux1\_active | aux1\_sleep | aux1\_all ]**

## **Description**

This command can turn data streaming on or off. If the command is given with no parameters, the value of the **state** par ameter is reported. The operating parameters of the serial link, such as baud rate and mode, are accessed using the [seri](https://docs.rbr-global.com/display/RSKDOC/.serial+2+vB) [al](https://docs.rbr-global.com/display/RSKDOC/.serial+2+vB) command.

**state [= on | off]**: reports the state of the streamed data feature, and optionally turns it on or off. When the feature is on, acquired data is sent over the serial link. When the feature is off, data is not sent.

#### Examples

```
>> streamserial
<< streamserial state = off
>> streamserial state = on
```
<< streamserial state = on

## Errors

**Error E0108 invalid argument to command: '<invalid-argument>'**  The supplied argument was not valid or out of place.

# <span id="page-35-1"></span>fetch

## Usage

```
>> fetch [ channels ]
```
## **Description**

Requests an 'on-demand' sample set from the sensor. If a recent scheduled sample set is available, those values may be returned to satisfy the **fetch** request. 'Recent' in this context currently means less than 500ms old. Otherwise, a sample set is explicitly acquired for the benefit of the **fetch**. A sample set acquired only for **fetch** is never stored in memory.

The sensor simply responds with the <*sample-data*>; depending on the configured settling time (or power-on settling delay) for the attached sensors, there may be a noticeable delay before the <*sample-data*> appears. Refer to the [channels](https://docs.rbr-global.com/display/L3DOC/channels) command for further discussion of settling time.

• **channels** [= *<listofchannels>*]**,** is the list of channels to be acquired, using either indices or labels of channels (see [channel](https://docs.rbr-global.com/display/L3DOC/channel)). The output format of the <sample-data> is the channels samples in the same order. If this parameter is not provided, the output format of the <*sample-data*> is determined by the [outputformat](https://docs.rbr-global.com/display/L3DOC/outputformat) command.

If a channel or one of its supporting channel has its status set to **off**, requesting that channel will return an Error-14 as sample data for this channel. See [channel](https://docs.rbr-global.com/display/L3DOC/channel) for details.

## Examples

>> outputformat labelslist << outputformat labelslist= temperature\_00|pressure\_00 >> fetch << 2017-10-21 11:50:49.000, 18.1745 C, 12.7052 dbar

Fetch a sample from all channels.

```
>> channel 1 type
<< channel 1 type = cond07
>> channel 2 type
<< channel 2 type = temp14
>> channel 3 type
<< channel 3 type = pres24
>> outputformat type, labelslist
<< outputformat type = caltext02, labelslist= conductivity_00|temperature_00|pressure_00
>> fetch
<< 2017-10-21 11:50:49.000, 40.0120 mS/cm, 18.1745 C, 12.7052 dbar
>> fetch channels = 3|2
<< 2017-10-21 11:50:49.000, 12.7052 dbar, 18.1745 C
>> fetch channels = pressure_00|temperature_00
<< 2017-10-21 11:50:49.000, 12.7052 dbar, 18.1745 C
```
Fetch a sample from some specific channels.

#### **Errors**

**Error E0108 invalid argument to command: '<invalid-argument>'**  An unrecognized argument was given with the command.

## **Error E0410 no sampling channels active**

Indicates that the logger has no channels activated for sampling.

#### **Error E0111 command failed**

Indicates a serious fault with the logger; please contact RBR Ltd for help.

# <span id="page-37-0"></span>11.5.3 Configuration Information and Calibration

# <span id="page-37-1"></span>calibration

# Usage

# **>> calibration** *<indexorlabel>* **[ datetime | c0 | ... | cn | x0 | ... | xn | n0 | ... | xn ]**

# **Description**

Reports information regarding the most recent calibration for the channel specified by <*indexorlabel*>, which is a required parameter in all cases (see **[channel](https://docs.rbr-global.com/display/L3DOC/channel)**). The number and types of coefficients reported will vary depending on the channel type (see [channel](https://docs.rbr-global.com/display/L3DOC/channel)).

Some sensor types have complicated equations with many coefficients, and the equation may also use the output of one or more of the other channels in the instrument for correction or compensation purposes. This is a powerful facility, but requires a lot of information; the **calibration** command helps to manage that information.

Coefficients are arranged in three groups, **c0**…, **x0**…, and there is a further group **n0**… of cross-channel reference indices. The purpose and function of each group will be described below. The groups may also be referred to by name; **c**, **x** or **n**.

If given with only the *<index>*, the command reports all information applicable to the channel. Parameters may also be requested individually, or in any combination, by name. Coefficients in each group may be requested all together by using one of the group names, **c**, **x** or **n**. Requesting an item which does not exist (eg. **c3** for a linear sensor) may result in either an error message, or a response such as **c3 = n/a**.

A special value **allindices** may be given for the channel <*index*>, causing the requested parameters to be reported for all channels. The output for each channel is terminated by **||**, except for the last channel which is terminated by a <**cr**><**lf**> pair as normal. A special value **alllabels** may be given for the channel <*label*>, causing the requested parameters to be reported for all channels. The output for each channel is terminated by **||**, except for the last channel which is terminated by a <**cr**><**lf**> pair as normal.

Descriptions of the individual parameters are given below.

- 1. **datetime** is reported and set using a <*YYYYMMDDhhmmss*> format. It is the date and time of the most recent calibration change for the channel.
- 2. **c0, c1**… are the primary coefficient values, reported as floating point numbers using a format with a mantissa and exponent; for example 3.3910000e+003. These coefficients apply to a 'core' equation which yields a basic value for the parameter. In many cases this is all that is needed, and the **x** and **n** groups are not required. The exact function of each coefficient depends on the equation used.
- 3. **x0, x1**… are reported for only some equation types, namely those which employ cross-channel compensation or correction of the primary value using one or more inputs from other channels in the logger. **x0, x1**… are also coefficient values which follow the same rules as the **c** group. The exact function of each coefficient depends on the equation used.
- 4. **n0, n1**… apply only to some equation types, those using cross-channel compensation or correction. They are not coefficients, but (in general) the indices of other instrument channels whose data are also inputs to the equation for channel <*index*>. This permits output data to depend on more than one channel; for example, to be corrected for temperature dependencies. The values of **n0, n1,** etc. are simple integer numbers, remembering that the index of the first channel is 1; zero is not valid.

Equations which use the **x0, x1**… coefficients will require at least one '**n**' index. The instrument may also have 'derived parameter' channels, which have no measurement channel of their own, but an output value which is computed from

other measured channels: a good example would be salinity, which is a function of conductivity, temperature and pressure. In such cases **n0, n1, n2** are required to tell the instrument which input channels to use.

There is one special case when the value of an '**n**' index may be the text field "**value**". This can be set only at the factory, and applies when an equation requires a correction term using a parameter which the logger does not measure. In this case the default parameter set by the command **settings** will be used.

## Examples

>> calibration 1 << calibration 1 label = voltage\_01, datetime = 20171218175005, c0 = 9.9876543e+000, c1 = 7.5642301e+000 >> calibration voltage\_01  $<<$  calibration voltage 01 index = 1, datetime = 20171218175005, c0 = 9.9876543e+000, c1 = 7.5642301e+000

Querying the calibration for a single channel by index and by label.

```
>> calibration allindices
<< calibration 1 label = voltage_01, datetime = 20171203134201, c0 = 9.9873456e+000, c1 = 7.5640000e+000 ||
calibration 2 label = voltage_02, datetime = 20171203134201, c0 = 9.9873456e+000, c1 = 7.5640000e+000
```
>> calibration alllabels  $<<$  calibration voltage 01 index = 1, datetime = 20171203134201, c0 = 9.9873456e+000, c1 = 7.5640000e+000 || calibration voltage\_02 index = 2, datetime = 20171203134201, c0 = 9.9873456e+000, c1 = 7.5640000e+000

Querying the calibration for all channels by indices and by labels.

>>calibration 1 datetime = 20000401000000, c0 = 3.5000000e-003, c1 = -250.00002e-006, c2 = 2.7000000e-006, c3 = 23.000000e-009

<<calibration 1 label = temperature\_00, datetime = 20000401000000, c0 = 3.5000000e-003, c1 = -250.00002e-006,  $c2 = 2.7000000e-006$ ,  $c3 = 23.000000e-009$ 

Setting the calibration coefficients and time.

## Errors

## **Error E0107 expected argument missing**

An argument expected by the logger was not given with the command; for example, there must always be an <index> argument, and if setting coefficients then all fields required must be supplied.

**Error E0108 invalid argument to command: '<invalid-argument>'** 

The supplied argument was not valid; examples include:

- *<index|label>* out of range; channels are numbered from 1 to N; zero is not valid, or no channel exists with this label.
- improperly formatted or invalid *<datetime>* argument.
- invalid coefficient name.
- improperly specified value for a coefficient.

# **Error E0501 item is not configured**

There is a problem with the configuration of the specified channel; please contact RBR Ltd for help.

# **Error E0505 no channels configured**

Indicates a serious fault with the logger; please contact RBR Ltd for help.

# <span id="page-40-0"></span>channel

# Usage

# **>> channel** *<indexorlabel>* **[ type | module | status | settlingtime | readtime | equation | userunits | gain | availablegains | derived | label | index ]**

# Description

Returns information about the channel at the specified <*indexorlabel*>. Channels can be identified either by an index (an integer) or by their label (a meaningful string, for example temperature\_00). The first channel has an index of 1.

A special value of **all** may be given for the channel <*index*>, causing the requested parameters to be reported for all channels. The output for each channel is terminated by a vertical bar character '**|**', except for the last channel which is terminated by a <**cr**><**lf**> pair as normal. The following parameters give the basic information available for all channels. None of these values may be modified by end users.

- **type** is a short, pre-defined 'generic' name for the installed channel; for example:
	- a. **temp08** RBR*coda<sup>3</sup>* temperature,
	- b. **pres21** RBR*coda<sup>3</sup>* pressure, and so on. RBR Ltd continually adds support for more sensor types and variants; the Section [Supported Channel Types](https://docs.rbr-global.com/display/L3DOC/Supported+Channel+Types) contains a complete listing of channel types available at the time of writing this document.
- **module** is the internal address to which this channel responds; it is normally of no interest to end users.
- **status** [= *<status>*] is a further basic parameter which applies to all channels. It is modifiable by end users, and allows any individual channel to be turned off or on for the duration of a deployment.
	- a. **on**: the channel is activated for sampling; its data will be stored in memory if appropriate, and its value will appear in streamed output if streaming is enabled. However, note that if data storage is set to Standard format (rawbin00), data is never stored for derived channels, because raw data for such channels does not exist.
	- b. **off**: the channel is not sampled, no data will be stored in memory or streamed for this channel.
- **settlingtime** is the minimum power-on settling delay in milliseconds required by this channel, taking into account both the sensor and the interface electronics.
- **readtime** is the typical data acquisition time in milliseconds required by this channel, again taking into account both the sensor and the interface electronics. Most channels have a fixed, pre-determined readtime, but for some it may be variable. An example would be a channel which supports, and is configured to use, the auto-ranging feature: the readtime is longer when the channel is in auto-ranging mode than when operated in a fixed-gain mode. The instrument adjusts the reported value of the readtime to reflect the operating mode and status of the channel.
- **equation** is the type of formula used to convert raw data readings to physical measurement units. The values for the core equations are shown below as examples.
	- a. **tmp** temperature
- b. **lin** linear
- c. **qad** quadratic polynomial
- d. **cub** cubic polynomial
- **userunits** is a short text string giving the units in which processed data is normally reported from the instrument; for example **C** for Celsius, **V** for Volts, **dbar** for decibars, etc. Presently this is a factory-set field representing the fundamental units in which the channel is calibrated; support for userselectable units is planned in the future.
- **derived** is a flag which is either **on** or **off** to indicate whether the channel is a derived channel (**on**) or a measured channel (**off**). This is an intrinsic property of the channel **type**, and can not be modified: it is for information only.
- **gain** reports the gain setting currently in use by the channel referenced by <*indexorlabel*>. In addition to one of the fixed values from the list reported by the **availablegains** option, the response may indicate **auto** for auto-ranging. In this mode the channel will select the most appropriate gain setting depending on the value of the parameter being measured. Again, if the channel does not support multiple gain settings, the response is **none**.

The **gain** option may also be used to set the gain used. For a fixed gain setting, the value supplied must be from the list reported by the **availablegains** option. For auto-ranging, use the word **auto**. Although they are typically whole numbers, gains are reported in a floating point format, and may be specified as such, as long as the value appears in the list of available gains.

- **availablegains** reports the gain settings supported by the sensor at channel <*indexorlabel*>. The settings are given as a list of numerical values in order of increasing gain, with a vertical bar character ' **|**' separating the values. If the channel at <*indexorlabel*> does not support multiple gain settings, the response is **none**.
- **A** The **availablegains** and **gain** parameters are only available for channel types which support sensors having variable gain, or multiple ranges. Presently this only includes the Seapoint turbidity sensor. For a complete list refer to the Section [Supported Channel Types.](https://docs.rbr-global.com/display/L3DOC/Supported+Channel+Types)
	- **label** is a short text string without white spaces,comma, equal symbol or special character, describing the physical parameter measured (example: **temperature\_00**). It is reported when the channel requested is referred by its index.
	- **index** is the index of the channel. It is reported when the channel requested is referred by its label.

# Examples

```
>> channel 1
\le channel 1 type = temp09, module = 1, status = on, settlingtime = 140, readtime = 150, equation = tmp, userunits
= C
```
>> channel 2 equation userunits  $<<$  channel 2 equation = cub, userunits = dbar

>> channel all type << channel 1 type = temp09 | 2 type = pres19

>> channel 4 availablegains << channel 4 availablegains = 1.0|5.0|20.0|100.0

>> channel 4 gain << channel 4 gain = auto

>> channel 4 gain = 20  $<<$  channel 4 gain = 20.0

#### Errors

#### **Error E0107 expected argument missing**

An argument expected by the logger was not given with the command; for example, there must always be an <indexorlabel> argument.

#### **Error E0108 invalid argument to command: '<invalid-argument>'**

This error will occur if the <index> is out of range, or if an unknown parameter is requested. Logger channels are numbered from 1 to N; zero is not valid.

#### **Error E0111 command failed**

There was a problem reading or modifying some configuration data for the specified channel; typically in response to accessing gain control information for those channels which support it. Please contact RBR Ltd for help.

#### **Error E0505 no channels configured**

 There was a problem reading or modifying some configuration data for the specified channel; typically in response to accessing gain control information for those channels which support it. Please contact RBR Ltd for help.

#### **Error E0501 item is not configured**

There is a problem with the configuration of the specified channel; please contact RBR Ltd for help.

# <span id="page-43-0"></span>channels

# Usage

# **>> channels [ count | on | settlingtime | readtime | minperiod ]**

## **Description**

A read-only command which returns general channel information for the sensor.

- **count** is simply the number of channels installed and configured in the sensor.
- **on** gives the number of active channels, which excludes any channels turned **off** by the user: see the **status** argument to the **channel** command.
- **settlingtime** is the power-on settling delay in milliseconds; this is the time the instrument will wait after waking from its quiescent state, before attempting to take measurements. It allows all sensors and channel electronics to reach a stable condition. This overall settling time is determined by the longest of all the individual *active* channel delays; channels which are turned **off** do not contribute.
- **readtime** is the overall reading time in milliseconds; this is the additional time the sensor needs to acquire data from all active channels once the settling time has passed. This overall readtime is determined by the longest value of all the individual *active* channels; any which are turned **off** do not contribute.

Most channels have a fixed, pre-determined readtime, but for some it may be variable. An example would be a channel which supports, and is configured to use, the auto-ranging feature: the readtime is longer when the channel is in auto-ranging mode than when operated in a fixed-gain mode. The instrument adjusts the reported value of the readtime to reflect the operating mode and status of all active channels.

• **minperiod** is the minimum sampling period in milliseconds with the currently active channels. This takes account of the current overall values for the settling and read times, and adds some overhead and safety margin for both fixed and per-channel activities. The value applies to the "normal" sampling mode supported by all sensors; sensors configured to support fast sampling modes as well may use selected periods less than this value.

# Examples

>> channels  $<<$  channels count = 2, on = 2, settlingtime = 160, readtime = 150, minperiod = 1000

>> channels settlingtime, readtime << channels settlingtime = 160, readtime = 150

# Errors

# **Error E0108 invalid argument to command: '<invalid-argument>'**

An unrecognized argument was given with the command.

# **Error E0505 no channels configured**

Indicates a serious fault with the logger; please contact RBR Ltd for help.

# <span id="page-45-0"></span>sensor

#### Usage

# **>> sensor** *<indexorlabel>* **[ param1 | ... | paramn]**

## **Description**

Returns information about the sensor attached to the channel at the specified <*indexorlabel*> (see **[channel](https://docs.rbr-global.com/display/L3DOC/channel)**)

The purpose of this command is to manage miscellaneous information relating to the *sensor* associated with a given instrument channel, as opposed to any property of the channel itself; the distinction is rather fine. In general the **sensor** command is used for information which belongs with a particular sensor, but which the instrument does not need to know; a good example would be the sensor's serial number. For information common to all sensors of this type which the instrument *does* need to know, the [channel](https://docs.rbr-global.com/display/L3DOC/channel) command is used; a good example would be the **settlingtime**, or power-on settling delay.

In principle any channel type could make use of the **sensor** command; in practice the channels which use it and the parameters which are supported are defined by the instrument's Factory configuration. End users may change the values of existing parameters, but they can not add new parameters or add the capability to channels which do not already have it. Attempting to use the sensor command with a channel not configured to support it will provoke an error message, as detailed below.

## Examples

```
>> sensor 4
<< sensor 4 foilbatch = 150608-001
```
Request a specific parameter.

>> sensor 3 << sensor 3

No sensor information is available for channel 3.

```
>> sensor 4 serial
<< sensor 4 serial = n/a
```
The "serial" parameter is unavailable for channel 4.

## Errors

## **Error E0107 expected argument missing**

An argument expected by the instrument was not given with the command; for example, there must always be an <*inde x*> argument.

## **Error E0108 invalid argument to command: '<invalid-argument>'**

This error will occur if the <*index*> is out of range, or if an unknown parameter is requested. Logger channels are numbered from 1 to N; zero is not valid.

#### **Error E0111 command failed**

There was a problem reading or modifying some data for the specified parameter and/or channel. Please contact RBR Ltd for help.

#### **Error E0505 no channels configured**

There is a serious problem with the instrument's configuration. Please contact RBR Ltd for help.

#### **Error E0501 item is not configured**

There is a problem with the configuration of the specified channel; please contact RBR Ltd for help.

# <span id="page-46-0"></span>settings

## Usage

**>> settings [ fetchpoweroffdelay | sensorpoweralwayson | castdetection | inputtimeout | speccondtempco | altitude | temperature | pressure | atmosphere | density | salinity | avgsoundspeed ]**

#### Description

Reports the values of miscellaneous settings in the sensor as described below. Some of these parameters are not be included if they are not relevant to the sensor.

- **fetchpoweroffdelay** [= *<timeoutinmilliseconds>*] is the delay in milliseconds between successful completion of a fetch command, and power to the front end sensors being removed by the instrument. Power is left on for a short time to avoid excessive power cycling when sending repeated **f etch** commands; this parameter allows that delay to be adjusted. The default value is 8000.
- **temperature**, **pressure**, **atmosphere**, **density, salinity**[= *<value>*]: these are default parameter values, to be used when the instrument does not have a channel which measures the named parameter, but one or more cross-channel calibration equations requires it as an input. When specifying a value, any simple numeric format compatible with floating point representation may be used; for example 11, 11.000 or 1.10e+1 would all be accepted. The units of these parameter values are implicit, and *must* be as shown below. If these parameter values are never explicitly set, they will have default values based on standard sea water (salinity = 35PSU, temperature = 15°C, hydrostatic pressure = 0 dbar), and one standard atmosphere for atmospheric pressure.
	- a. temperature in °C, default value 15.0
	- b. absolute pressure in dbar, default value 10.132501 (1 standard atmosphere)
	- c. atmospheric pressure in dbar, default value 10.132501
	- d. water density in g/cm3, default value 1.026021
	- e. salinity in PSU, default value 35

## Examples

>> settings atmosphere << settings atmosphere = 10.132501 >> settings density << settings density = 1.0295

#### Errors

# **Error E0108 invalid argument to command: '<invalid-argument>'**

The supplied argument was not valid; examples include: invalid parameter name and improperly specified value.

# <span id="page-48-0"></span>11.5.4 Communication

# <span id="page-48-1"></span>serial

# Usage

# **>> serial [ baudrate | mode | availablemodes | availablebaudrates]**

# Description

This command can be used to either report or set the parameters which apply to the serial link. The command can be issued over either the USB or serial links, but care must obviously be taken if the serial link is used to change its own operating parameters. In this case, new settings are acknowledged while the old parameters are still in force, then the changes are applied. The next command sent must use the new configuration of the link if the sensor is to recognize it. The individual parameters are described below.

- **baudrate** [= *<baudrate>*]: baud rate of the serial link. The default baud rate from the factory is 9600.
- **mode** [= *<mode>*]: this parameter allows the electrical interface standard used for the serial link to be changed, the available choices being listed below. Different modes typically require differences in hardware, so changing modes may not always be appropriate. The most common mode is RS-232, and this is the default setting typically shipped from the factory. If an instrument has been built to use one of the other interfaces, the mode will be correctly set when the instrument is shipped.
	- **rs232**: This is the legacy standard used by default on most equipment with serial ports, referred to as RS-232, EIA-232, TIA-232, or variations on one of these depending on the revision, but for most practical purposes they are interchangeable. The instrument's implementation of RS-232 is always full duplex, with no hardware flow control lines required: transmit, receive and ground are the three connections needed.
- **availablemodes**: report the list of available modes.
- **availablebaudrates**: report the list of available baudrates

## Examples

```
>> serial
<< serial baudrate = 19200
>> serial baudrate = 115200
<< serial baudrate = 115200
```
>> serial mode << serial mode = rs232

```
>> serial availablebaudrates
```
<< serial availablebaudrates = 115200|19200|9600|4800|2400|1200|230400|460800

>> serial availablemodes

<< serial availablemodes = rs232

# Errors

# **Error E0108 invalid argument to command: '<invalid-argument>'**

The supplied argument was not a recognized parameter name, baud rate value, or mode setting.

# <span id="page-50-0"></span>11.5.5 Other Information

<span id="page-50-1"></span>getall

Usage

**>> getall**

# Description

This is a read-only command which reports all the information and settings in the sensor. It reports all the parameters and settings in use by the sensor. It outputs the result over several lines unlike standard commands.

Examples

```
>> getall
<< prompt state = off
confirmation state = on
link type = serial
E0102 invalid command 'powerinternal'
memformat type = rawbin00, newtype = rawbin00, availabletypes = 
rawbin00|none
settings fetchpoweroffdelay = 8000, sensorpoweralwayson = off, 
temperature = 15.0000, atmosphere = 10.1325010, pressure = 10.1325, 
density = 1.0260207, density = 1.0260207, castdetection = off,
inputtimeout = 10000
clock datetime = 20000101010815, offsetfromutc = unknown
sampling mode = continuous, period = 63, gate = none, userperiodlimit = 
31, availablefastperiods = 500|250|125|63|42|31
deployment starttime = 20000101000000, endtime = 20991231235959, status 
= streaming
calibration 1 label = temperature_00, datetime = 20000401000000, c0 =
3.5000000e-003, c1 = -250.00002e-006, c2 = 2.7000000e-006, c3 =23.000000e-009 || calibration 2 label = pressure_00, datetime = 
20000401000000, c0 = 0.0000000e+000, c1 = 1.0000000e+000, c2 = 
0.0000000e+000, c3 = 0.0000000e+000, x0 = 0.0000000e+000, x1 =
0.0000000e+000, x2 = 0.0000000e+000, x3 = 0.0000000e+000, x4 =0.0000000e+000, x5 = 0.0000000e+000, n0 = 3
outputformat type = caltext01, availabletypes = caltext01|caltext02, 
labelslist = temperature_00|pressure_00
id model = RBRcoda3, version = 1.000, serial = 092087, fwtype = 105,
flavour = rt
info pn = SEN3-M32-F35-SEC33-INT32-ST32-SP31
hwrev pcb = G, cpu = 5528H, sbsl = n/achannels count = 2, on = 2, settlingtime = 50, readtime = 335,
minperiod = 465channel 1 type = temp12, module = 1, status = on, settlingtime = 50,
readtime = 300, equation = tmp, userunits = C, gain = none,
availablegains = none, derived = off, label = temperature_00 || channel 
2 type = pres26, module = 2, status = on, settlingtime = 50, readtime =
335, equation = corr_pres2, userunits = dbar, gain = none, 
availablegains = none, derived = off, label = pressure_00
sensor 1 || sensor 2 serial = H163989
```
Errors

None.

<span id="page-52-0"></span>id

# Usage

# **>> id [model | version | serial | fwtype ]**

# Description

This is a read-only command which identifies the sensor, reporting the model name, the version of firmware in the CPU, the unit serial number, firmware type, and may contain the flavour of instrument (rt = realtime). The serial number is always reported using six digits, padded with leading zeroes if necessary.

# Examples

```
>> id serial
<< id serial = 092087
```
>> id  $<<$  id model = RBRcoda3, version = 1.000, serial = 092087, fwtype = 105, flavour = rt

# Errors

None.

# <span id="page-52-1"></span>info

# Usage

**>> info [ pn ]** 

# Description

This is a read-only command which reports more information about the sensor. Currently it reports:

• **pn**, RBR part number of the instrument

# Examples

>> info pn << info pn = SEN3-M32-F35-SEC33-INT32-ST32-SP31

## Errors

None.

# <span id="page-54-0"></span>11.5.6 Security and Interaction

# <span id="page-54-1"></span>confirmation

Usage

# **>> confirmation [ state ]**

# **Description**

Returns the state of the sensor's confirmation responses, normally sent after a parameter has been modified if the state is **on**. If the state is **off**, *successful* parameter modifications occur without confirmation messages.

- **state** [= <state>]
	- a. **on**, the confirmation is sent
	- b. **off**, the confirmation is suppressed.

A change of the on/off state takes place immediately, so for example there will be no confirmation of the command which turns it **off**.

There are several situations in which the suppression does not occur even if the state is **off,** here are some points to note:

- 1. Requests to simply report a parameter always generate output.
- 2. Error messages resulting from a *failed* att[e](https://docs.rbr-global.com/display/L3DOC/enable)mpt to set a parameter are always sent.
- 3. Some 'action' commands such as **[enable](https://docs.rbr-global.com/display/L3DOC/enable)** always generate a confirmation message.
- 4. The "**Ready:** " prompt is controlled separately by the **[prompt](https://docs.rbr-global.com/display/L3DOC/prompt)** command.

Turning confirmation off is not normally recommended, unless there is a very good reason for doing so.

## Examples

```
>> confirmation
<< confirmation state = on
>> confirmation state = off
<<
```
Confirmation of a parameter change is immediately suppressed. The following example commands are all with confirmation state = off:

```
>> confirmation
<< confirmation state = off
>> serial
<< serial baudrate = 19200
>> deployment starttime = 120601120000
<< E0108 invalid argument to command: '120601120000'
```
A request for information always provokes a response. A failed attempt to set a parameter still provokes a response.

## Errors

**Error E0108 invalid argument to command: '<invalid-argument>'**  An unrecognized argument was given.

# <span id="page-56-0"></span>prompt

# Usage

# **>> prompt [ state ]**

# Description

Returns the state of the "**Ready:** " prompt, which is normally sent by the sensor in response to almost any command after any other output generated by the command is complete.

- **state** [= <state>]
	- a. **on**, the prompt is sent
	- b. **off**, the prompt is suppressed.

A change of the on/off state takes place immediately, so for example there will be no prompt following the command which turns it off. Turning the prompt off is not normally recommended, unless there is a very good reason for doing so. For example, if it is interfering with the parsing of responses by an automated system, it may be necessary to suppress it.

# Examples

>> prompt << prompt state = on

>> prompt state = off << prompt state = off

# Errors

**Error E0108 invalid argument to command: '<invalid-argument>'** 

An unrecognized argument was given.

RBR#0003296revH – 58